# **ESCUELA POLITÉCNICA NACIONAL**

# **FACULTAD DE INGENIERÍA ELÉCTRICA Y ELECTRÓNICA**

**DISEÑO, PROGRAMACIÓN E IMPLEMENTACIÓN DE CONTROLADORES EN PLCs PARA CONTROL DE SISTEMAS. DISEÑO E IMPLEMENTACIÓN DE UN CONTROLADOR DIFUSO LAMDA EN EL PLC MODICON M580 PARA EL CONTROL DE VELOCIDAD DE UN MOTOR TRIFÁSICO DE INDUCCIÓN.**

**TRABAJO DE INTEGRACIÓN CURRICULAR PRESENTADO COMO REQUISITO PARA LA OBTENCIÓN DEL TÍTULO DE INGENIERA EN ELECTRÓNICA Y AUTOMATIZACIÓN** 

**CINTHYA MAGALY AGUINSACA AGUINSACA**

**cinthya.aguinsaca@epn.edu.ecc**

**DIRECTOR: LUIS ALBERTO MORALES ESCOBAR**

**luis.morales@epn.edu.ec**

**DMQ, octubre 2022**

# **CERTIFICACIONES**

<span id="page-1-0"></span>Yo, CINTHYA MAGALY AGUINSACA AGUINSACA declaro que el trabajo de integración curricular aquí descrito es de mi autoría; que no ha sido previamente presentado para ningún grado o calificación profesional; y, que he consultado las referencias bibliográficas que se incluyen en este documento.

Centhya (Agoinsord

**CINTHYA MAGALY AGUINSACA AGUINSACA**

Certifico que el presente trabajo de integración curricular fue desarrollado por CINTHYA MAGALY AGUINSACA AGUINSACA, bajo mi supervisión.

**LUIS ALBERTO MORALES ESCOBAR DIRECTOR**

# **DECLARACIÓN DE AUTORÍA**

<span id="page-2-0"></span>A través de la presente declaración, afirmamos que el trabajo de integración curricular aquí descrito, así como el (los) producto(s) resultante(s) del mismo, son públicos y estarán a disposición de la comunidad a través del repositorio institucional de la Escuela Politécnica Nacional; sin embargo, la titularidad de los derechos patrimoniales nos corresponde a los autores que hemos contribuido en el desarrollo del presente trabajo; observando para el efecto las disposiciones establecidas por el órgano competente en propiedad intelectual, la normativa interna y demás normas.

CINTHYA MAGALY AGUINSACA AGUINSACA

LUIS ALBERTO MORALES ESCOBAR

# **DEDICATORIA**

<span id="page-3-0"></span>Dedico este trabajo a mis padres Isidro y Flor María quienes a pesar de la distancia han sido las personas que me han apoyado día a día, me han guiado, me han enseñado que con esfuerzo podré lograr lo que me proponga, han sido mi inspiración y sé que al culminar esta etapa de mi vida estarán orgullosos de mí. A mis hermanos Tania, Jessica, Jennifer y Andy que me han estado incondicionalmente en los momentos más difíciles de mi vida y que junto a mis padres me han ayudado a seguir adelante. Dedico también este trabajo a mi sobrina y a mi cuñado por motivarme y apoyarme incondicionalmente.

# **AGRADECIMIENTO**

<span id="page-4-0"></span>Agradezco infinitamente a mis padres Isidro y Flor María por el apoyo que me han brindado, ya que, de no ser por ellos, hoy no estaría culminando mi carrera, a mis hermanos por ser mi motivación y mi apoyo. También agradezco a mis amigos que se volvieron mi segunda familia en el transcurso de la carrera.

# ÍNDICE DE CONTENIDO

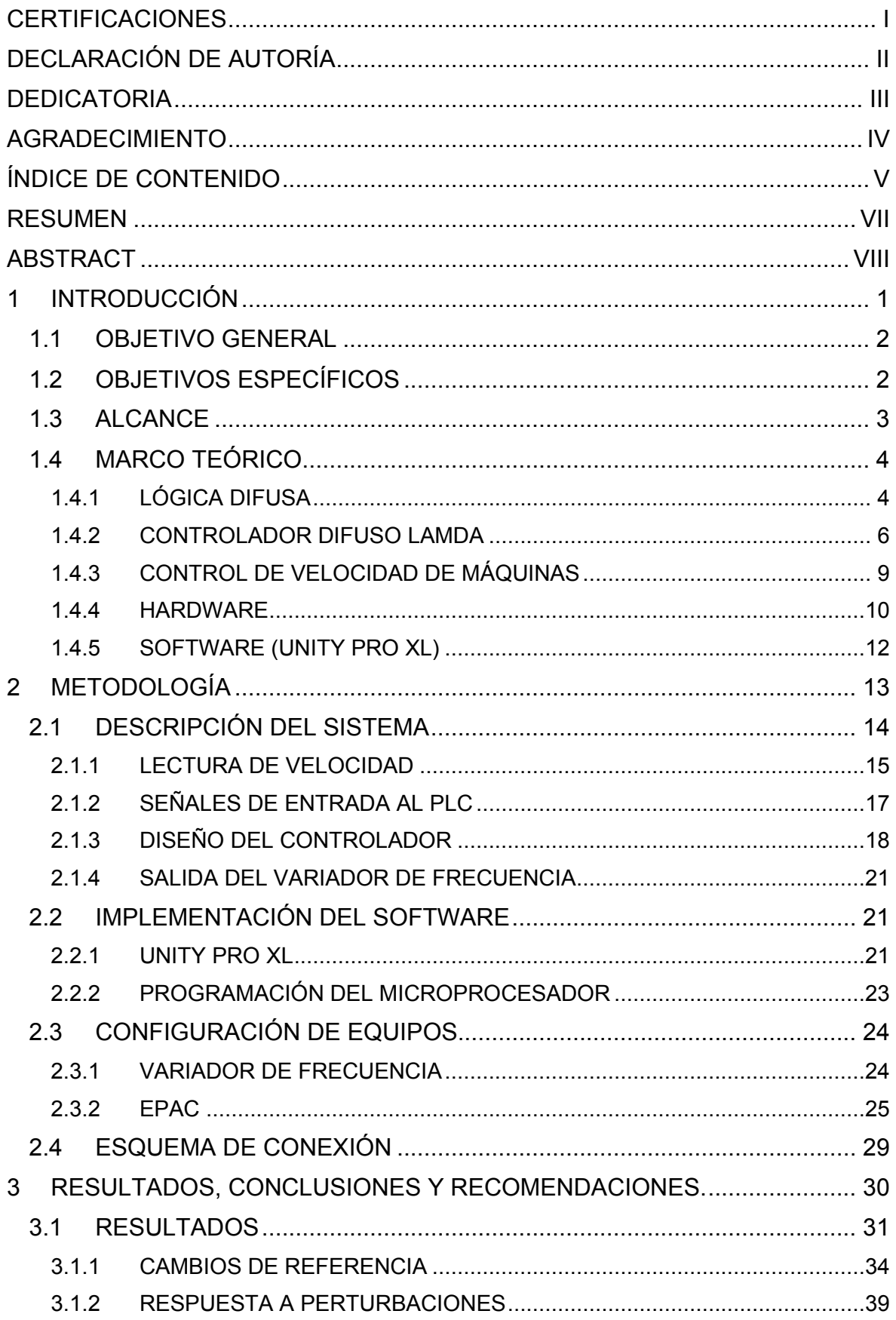

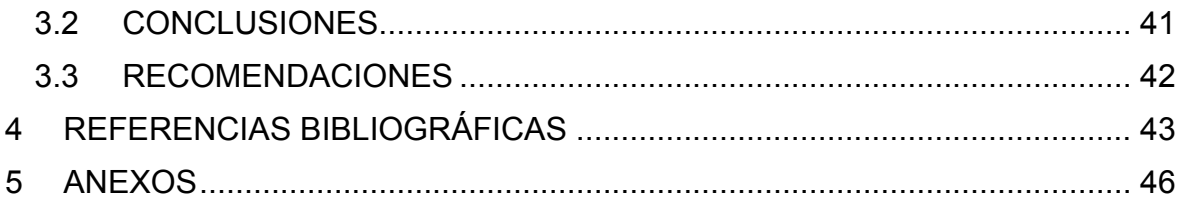

# **RESUMEN**

<span id="page-7-0"></span>Debido al requerimiento de controladores analógicos que mejoren la eficiencia de los procesos industriales, en este trabajo se propone el diseño e implementación de un controlador LAMDA (Learning Algorithm for Multivariable Data Analysis) que presenta características difusas, el cual, para su diseño, no requieren en detalle el modelo matemático de la planta a controlar. Por lo antes descrito, se propone la implementación de un módulo para el control de velocidad de motores trifásicos, mismo que será empleado en futuras prácticas del Laboratorio de Control Industrial/Automatización usando PLC's de la Escuela Politécnica Nacional, para que los estudiantes adquieran el conocimiento y desarrollen habilidades en el manejo de controladores avanzados. El módulo del controlador difuso constará de diferentes componentes de hardware tales como: un PLC Modicon M580, un variador de frecuencia, un motor de inducción trifásico, un sensor de velocidad acoplado al eje del motor, un microcontrolador y un mecanismo para añadir perturbaciones al sistema.

El diseño y programación del controlador LAMDA es realizado en el PLC Modicon M580 el cual se conecta mediante señales analógicas al variador de frecuencia que comanda al motor. Al ser un sistema de control en lazo cerrado, es indispensable medir la velocidad de giro del eje del motor para lo cual se utiliza el sensor de velocidad (encoder) que realimenta el sistema. El microcontrolador es usado para acondicionar la señal de frecuencia del encoder y convertirla en una señal de voltaje analógica que pueda ser leída por el PLC ya que este no dispone del módulo de entradas y salidas rápidas. Adicionalmente se añade un sistema mecánico de ingreso de perturbaciones al motor trifásico para evaluar el desempeño del controlador en estos casos. Para observar la respuesta del controlador y evaluar su funcionamiento, se ha implementado una interfaz gráfica que permite observar las curvas de respuesta del sistema y configuración de diferentes parámetros del controlador.

Al ser una herramienta que será utilizada en prácticas futuras se generará una librería la misma que contenga la programación del controlador en un solo bloque, donde el estudiante deberá acondicionar la entrada del sensor y establecer las ganancias para el funcionamiento adecuado del sistema.

<span id="page-7-1"></span>**PALABRAS CLAVE:** LAMDA, controlador difuso, PLC, Control de Velocidad.

# **ABSTRACT**

Due to the requirement of analog controllers that improve the efficiency of industrial processes, this paper proposes the design and implementation of a LAMDA controller (Learning Algorithm for Multivariable Data Analysis) that has fuzzy characteristics, which, for its design, do not require in detail the mathematical model of the plant to be controlled. Due to the aforementioned, the implementation of a module for the speed control of threephase motors is proposed, which will be used in future practices of the Industrial Control/Automation Laboratory using PLC's of the National Polytechnic School, so that students acquire the knowledge and develop skills in handling advanced controllers. The fuzzy controller module will consist of different hardware components such as: a Modicon M580 PLC, a frequency inverter, a three-phase induction motor, a speed sensor coupled to the motor shaft, a microcontroller and a mechanism to add disturbances to the system. .

The design and programming of the LAMDA controller is carried out in the Modicon M580 PLC, which is connected through analog signals to the frequency inverter that commands the motor. As it is a closed-loop control system, it is essential to measure the rotational speed of the motor shaft, for which the speed sensor (encoder) that feeds back the system is used. The microcontroller is used to condition the frequency signal from the encoder and convert it into an analog voltage signal that can be read by the PLC since it does not have a fast input and output module. Additionally, a mechanical disturbance input system is added to the three-phase motor to evaluate the performance of the controller in these cases. To observe the response of the controller and evaluate its operation, a graphical interface has been implemented that allows observing the response curves of the system and the configuration of different parameters of the controller.

Being a tool that will be used in future practices, a library will be generated that contains the programming of the controller in a single block, where the student must condition the sensor input and establish the gains for the proper functioning of the system.

KEYWORDS: LAMDA, fuzzy controller, PLC, Speed Control.

# <span id="page-9-0"></span>**1 INTRODUCCIÓN**

El presente proyecto se enfoca en la creación de un módulo didáctico que será empleado en el Laboratorio de Control Industrial junto con el de Automatización usando PLCs de la Escuela Politécnica Nacional, para esto se ha diseñado e implementado el control difuso LAMDA para el control de velocidad de un motor trifásico. Entre las características principales de este tipo de controladores es que no necesitan un modelo matemático de la planta que se pretende controlar, así como también los controladores difusos a diferencia de los controladores convencionales no consideran la verdad absoluta o la falsedad total [1], es decir lo valores que toman pueden variar en un rango determinado.

La motivación del presente trabajo nace de conocer la respuesta del controlador LAMDA frente a una planta real, ya que en trabajos pasados únicamente se ha realizado simulaciones en Matlab de dicho controlador, entre estos destacan trabajos como: Control de modo deslizante difuso basado en números Z y LAMDA [2], control avanzado basado en el contexto basado en lógica difusa para sistemas de gestión de HVAC en edificios [3], y un controlador de modo deslizante basado en LAMDA para una clase de sistemas inciertos SISO [4]. Así también se pretende que los estudiantes de niveles superiores de la Escuela Politécnica Nacional en el transcurso de su carrera puedan interactuar y conocer la respuesta de un controlador avanzado de características inteligentes y no únicamente de los controladores convencionales.

El algoritmo LAMDA a pesar de ser llevado al campo del control se diferencia del resto ya que en sus inicios fue diseñado para tareas de clasificación y agrupamiento basándose en establecer la relación entre los descriptores y sus respectivas clases [5].

En el Capítulo I se presenta información sobre la lógica difusa, que es la lógica en la cual se basa el controlador LAMDA, los diversos instrumentos y equipos que fueron implementados en el módulo didáctico y los diferentes mecanismos de control de velocidad que han sido implementados en otros proyectos. En el capítulo II se presenta la programación y configuración de los elementos tanto del hardware como del software que conforman el módulo didáctico, el diseño del controlador. Finalmente, en el capítulo III se encuentra la respuesta del controlador ante cambios de referencia y perturbaciones que sean agregadas al sistema mediante un mecanismo de fuerza.

# <span id="page-10-0"></span>**1.1 OBJETIVO GENERAL**

Diseñar e implementar un controlador difuso LAMDA en el PLC Modicon M580 para el control de velocidad de un motor trifásico de inducción.

# <span id="page-10-1"></span>**1.2 OBJETIVOS ESPECÍFICOS**

Con la finalidad de cumplir con el objetivo general presentado, se debe considerar lo siguiente:

- 1. Realizar una revisión bibliográfica acerca del controlador difuso LAMDA y de los elementos de hardware necesarios para implementar el módulo de control de velocidad de un motor de inducción trifásico.
- 2. Programar e implementar algoritmos de control difuso LAMDA en el PLC Modicon M580 con el cual se controlará la velocidad de un motor trifásico, además de crear una librería del controlador y desarrollar una interfaz de usuario para visualizar las variables de interés del sistema.
- 3. Implementar el módulo didáctico con control LAMDA de velocidad en lazo cerrado de un motor trifásico de inducción y agregar un mecanismo de ingreso de perturbaciones al sistema con el fin de observar la respuesta del controlador y su desempeño.
- 4. Realizar pruebas de funcionamiento del controlador implementado que validen el sistema realimentado.
- 5. Realizar comparaciones entre el controlador propuesto y controladores convencionales como un controlador PID y un controlador difuso con inferencia de MAMDANI.

# <span id="page-11-0"></span>**1.3 ALCANCE**

- Se presentará una revisión bibliográfica del controlador difuso LAMDA para ser aplicado al control de velocidad de un motor trifásico de inducción.
- Se programará e implementará el algoritmo de control difuso LAMDA en el PLC Modicon M580 aplicado control de velocidad de un motor trifásico de inducción, así como también se desarrollará librerías y funciones que permitan la programación del controlador y una interfaz gráfica donde se observe el comportamiento del controlador y se pueda comparar la respuesta de este con otros controladores. Adicionalmente se podrá variar la referencia y las constantes del controlador.
- Se realizará el montaje de todos los elementos que conformen el módulo didáctico para el control de velocidad de un motor trifásico de inducción mediante LAMDA. Se agregará un mecanismo de ingreso de perturbaciones al sistema de tal manera que se pueda observar la respuesta del controlador y el desempeño del sistema.
- Se realizarán pruebas de funcionamiento del controlador implementado para validar el sistema retroalimentado.
- Se realizará comparaciones entre el controlador propuesto y controladores como el PID y el difuso con inferencia de MAMDANI.

# <span id="page-12-0"></span>**1.4 MARCO TEÓRICO**

# <span id="page-12-1"></span>**1.4.1 LÓGICA DIFUSA**

Considerada también como lógica borrosa, la lógica difusa hace referencia a aquellas expresiones que no son totalmente ciertas ni totalmente falsas, es decir, pueden tomar valores que se encuentre en un rango determinado, este rango tiene como límite inferior a la falsedad total y como límite superior a la verdad absoluta. Los datos con los que trabaja la lógica difusa no son precisos [6].

# **1.4.1.1 Conjuntos difusos**

Los conjuntos difusos o también conocidos como conjuntos borrosos pueden tomar valores entre 0 y 1, que a diferencia de los conjuntos clásicos sus valores pueden ser 0 o 1. Para comprender mejor lo que es un conjunto difuso se presenta la Figura 1. donde se observa que:

- La Variable lingüística se define como el término que se estimará mediante lógica difusa, Por ejemplo: la velocidad, la edad, la altura.
- El universo de discurso limitará los valores que pueden tomar los elementos que cuenten con la característica definida por la variable lingüística, en este ejemplo, el universo de discurso se encuentra entre 1.4 m y 2.4 m
- El valor lingüístico o también conocido como clase es aquel subconjunto que se crea por la división del universo de discurso, este subconjunto corresponde a las diferentes clasificaciones que pueden presentarse en la variable lingüística, en este caso se ha considerado tres clases: bajo, mediano y alto.

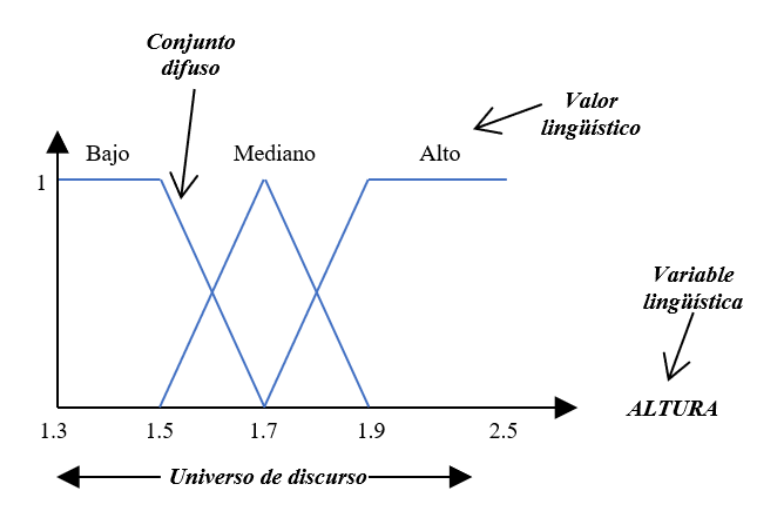

**Figura 1.1** Conjunto difuso

Luego de establecer los componentes de un conjunto difuso, este puede ser definido matemáticamente con la Ecuación 1.1. Esta expresión permite determinar el grado de pertenencia de la variable x al conjunto A. Mientras más se aproxime el grado de pertenencia a 1 mayor será la pertenencia de la variable x al conjunto A.

$$
A = \{ (x, \mu_A(x)) | x \in U \}
$$
\n
$$
(1.1)
$$

Donde:

- $\bullet$   $\mu_A$  es la función de pertenencia de la variable x
- $\bullet$  *U* es el universo de discurso

#### **1.4.1.2 Funciones de pertenencia.**

Las funciones de pertenencia (membresía) permiten conocer el grado de pertenencia de un elemento a un conjunto difuso. Entre las funciones que son utilizadas comúnmente se encuentran:

| <b>Función</b>                      | Expresión matemática que lo define                                                                                                    |       |  |  |  |
|-------------------------------------|----------------------------------------------------------------------------------------------------|-------|--|--|--|
| Triangular<br>$\mathbf{I}$          | $para x \le a$<br>$\mu(x) = \begin{cases} \frac{x-a}{m-a} \\ \frac{b-x}{b-m} \end{cases}$<br>$para\ a < x \leq m$<br>para $m < x \leq b$<br>para $x > b$ | (1.2) |  |  |  |
| $\mathsf{h}$<br>m<br>a<br>Singleton | $para x = a$<br>para $x \neq a$<br>$\mu(x) = \begin{cases} 1 \\ 0 \end{cases}$                                                                           | (1.3) |  |  |  |
| Gaussiana<br>b<br>a<br>$\, {\rm m}$ | $\mu(x) = e^{-\left(\frac{x-x_0}{\sigma}\right)^2}$                                                                                                    | (1.4) |  |  |  |

**Tabla 1.1** Funciones de pertenencia.

#### **1.4.1.3 Operaciones de conjuntos difusos**

Entre las operaciones elementales de los conjuntos difusos se encuentra la unión, intersección y complemento, mientras que las principales operaciones lógicas son AND y OR. Considerando un conjunto A y un conjunto B, las operaciones se definen como [7]:

| Operación    | Expresión matemática                            |       |
|--------------|-------------------------------------------------|-------|
| Complemento  | $\mu_{\bar{A}} = 1 - \mu_A(x)$                  | (1.5) |
| Union        | $\mu_{A \cup B}(x) = \max[\mu_A(x), \mu_B(x)]$  | (1.6) |
| Intersección | $\mu_{A \cap B}(x) = \min[\mu_A(x), \mu_B(x)]$  | (1.7) |
| And          | $\mu_{A\cap B}(x) = \mu_A(x) \times \mu_B(x)$   | (1.8) |
| Or)          | $\mu_{A \cup B}(x) = \max[\mu_A(x) + \mu_B(x)]$ | (1.9) |

**Tabla 1.2** Operaciones difusas

#### <span id="page-14-0"></span>**1.4.2 CONTROLADOR DIFUSO LAMDA**

El algoritmo LAMDA se caracteriza por calcular el grado de adecuación entre los descriptores de un objeto X y una determinada clase. Para esto se realiza un análisis de similitud con el fin de establecer el grado de pertenencia a las clases existentes. Los descriptores pueden representarse de acuerdo con la Ecuación 1.10.

$$
X = [x_1; \dots; x_j; \dots; x_n]
$$
 (1.10)

Estos descriptores deben encontrar en un rango entre 0 a 1, de no ser el caso mediante la aplicación de la Ecuación 1.11 se obtiene esta transformación [5].

$$
\bar{X}_j = \frac{X_j - X_{jmin}}{X_{jmax} - X_{jmin}}
$$
\n(1.11)

Donde:

- $\bar{X}_j$  es el descriptor normalizado.
- $\bullet$   $X_{jmin}$  es el valor mínimo del descriptor.
- $\bullet$   $X_{imax}$  es el valor máximo del descriptor.

#### **1.4.2.1 Grado de adecuación marginal (MAD)**

El grado de adecuación marginal calcula la similitud que tiene el descriptor de un objeto respecto a su equivalente descriptor en una clase dada. Para este cálculo se aplican funciones probabilísticas de densidad como son las funciones gaussianas. La función gaussiana empleada en LAMDA se representa con la Ecuación 1.12.

$$
MAD_{k,j}(\bar{X}_j|\rho_{k,j}) = e^{-\frac{1}{2} \left(\frac{\bar{X}_j - \rho_{k,j}}{\sigma_{k,j}}\right)^2}
$$
(1.12)

Donde:

- $\bar{X}_j$  es el descriptor normalizado
- $\rho_{k,i}$  es el valor medio del descriptor *j* perteneciente a la clase k
- $\bullet$   $\sigma_{k,j}$  es la desviación estándar del descriptor *j* perteneciente a la clase k

Para el cálculo del valor medio como de la desviación estándar se aplica la Ecuación 1.13 y 1.14 respectivamente [5].

$$
\rho_{k,j} = \frac{1}{n_{k,j}} \sum_{t=1}^{n_{k,j}} \bar{X}_j
$$
\n(1.13)

$$
\sigma_{k,j}^{2} = \frac{1}{n_{k,j} - 1} \sum_{t=1}^{n_{k,j}} (\bar{X}_j - \rho_{k,j})^2
$$
 (1.14)

#### **1.4.2.2 Grado de adecuación global (GAD)**

El grado de adecuación global es la combinación de MADs y se calcula empleando funciones de agregación, que no son más que funciones de interpolación lineal entre la norma T y la S, para esto se aplica la Ecuación 1.15 y 1.16 respectivamente.

$$
T(a,b) = \frac{1}{1 + \sqrt[n]{\left(\frac{1-a}{a}\right)^p + \left(\frac{1-b}{b}\right)^p}}
$$
\n(1.15)

$$
S(a,b) = 1 - \frac{1}{1 + \sqrt[n]{\left(\frac{1}{1-a}\right)^p + \left(\frac{1}{1-b}\right)^p}}
$$
\n(1.16)

Finalmente, el grado de adecuación global en cada clase "*k*" se obtiene mediante la Ecuación 1.17.

$$
GAD_{k,\bar{X}}(MAD_{k,1} ... MAD_{k,n})
$$
  
=  $\alpha T(MAD_{k,1} ... MAD_{k,n}) + (1 - \alpha)S(MAD_{k,1} ... MAD_{k,n})$  (1.17)

Donde:

- $p$  es la sensibilidad de la funcion, generalmente  $p = 1$
- $a \, y \, b$  son los grados de adecuación marginal de la clase  $k$
- $\alpha$  es el factor de exigencia que toma valores en un rango [0, 1].

Luego de encontrar los grados de adecuación globales se logra obtener el estado actual del sistema. Con la finalidad de llevar al sistema hacia el estado deseado se establecen reglas que permitan obtener un comportamiento deseado por parte del controlador en base al conocimiento que se tiene sobre la planta como se hace en el control difuso convencional. El método de inferencia que se aplica considerando las clases LAMDA se representa con la siguiente expresión:

$$
R^{(k)}: IF\ \bar{X}_1\ is\ F_1^i\ and\ \bar{X}_n\ is\ F_n^k\ THEN\ y_l\ is\ G^l\tag{1.18}
$$

Donde:

- $\bar{X}_1$  toma valores del universo de discurso  $(U_j)$
- $y_l$  esta definida en el universo de discurso ( $V_j$ )
- $F_j^l$  y  $G^j$  son conjuntos difusos de  $U_j$  y  $V_j$  respectivamente,  $(j = 1, ..., n)$ ,  $(l = 1, ..., m)$ donde m es el numero de reglas previamente establecidas.

Para establecer los parámetros del consecuente se emplea una función de Takagi-Sugeno de primer orden que considera  $G^j = \gamma^j$  donde  $\gamma^j$  es un peso (número real) dado a cada clase. La salida dependerá tanto de los grados de adecuación globales como de los centros (pesos) de las clases como se muestra en la Ecuación 1.19 [5].

$$
u = \beta \sum_{k=1}^{n} \gamma^{k} GAD_{k,\bar{X}}
$$
 (1.19)

Donde:

- $\bullet$   $u$  es la salida del controlador.
- $\gamma^k$  es el peso de cada clase.
- $\cdot$   $\beta$  es una constante para saturar la salida.

Para el cálculo de  $\beta$  se emplea la Ecuación 1.20.

$$
\beta = \frac{\max{(\gamma^k)}}{\sum_{k=1}^n \gamma^k GAD_{k,\max \bar{X}}}
$$
\n(1.20)

En la Figura 1.2 se presenta el esquema de un controlador LAMDA donde se considera el objeto que corresponde a la variable de entrada, sus descriptores y las clases con sus respectivos centros. Estas etapas permiten calcular tanto el grado de adecuación marginal como el grado de adecuación global para finalmente obtener la salida del controlador.

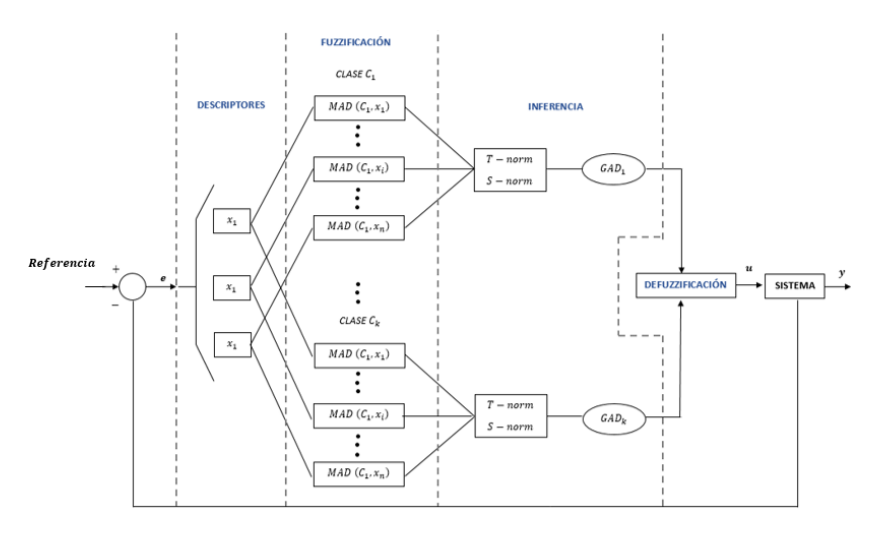

**Figura 1.2** Estructura del controlador LAMDA [8].

# <span id="page-17-0"></span>**1.4.3 CONTROL DE VELOCIDAD DE MÁQUINAS**

Para el control de la velocidad de una maquina trifásica existen tres formas estas son: por la variación de la velocidad sincrónica, por la variación del deslizamiento del motor para una determinada carga o por la variación de frecuencia. La variación del número de polos se puede realizar por la reconexión de los terminales del motor, lo que conlleva a generar varios polos y por tanto diferentes campos rotantes de distintas velocidades sincrónicas [9]. La variación de velocidad por deslizamiento generalmente se aplica en motores con rotor bobinado, mientras que la variación de frecuencia se aplica en motores tipo jaula de ardilla, al ser este último el método escogido para este trabajo se detalla su principio de funcionamiento.

#### **1.4.3.1 Variación de la frecuencia**

Es un método aplicado a motores tipo jaula de ardilla y consiste en modificar la frecuencia de línea lo que variará la velocidad del campo giratorio. Una de las grandes ventajas es que, al modificar la frecuencia, se modifica la magnitud de tensión lo que permite que el torque permanezca constante [10]. Con este método se puede obtener que la velocidad del motor sea superior o inferior que la velocidad base, considerando como velocidad base aquella velocidad sincrónica que opera bajo condiciones normales [11].

En la actualidad el mecanismo más aplicado para el control de velocidad de motores se da mediante la implementación de variadores de frecuencia. El variador de frecuencia recibe la alimentación energética y este regula la energía que alimenta al motor trifásico. La variación debe realizarse tanto de la frecuencia como del voltaje, debido a que si esta última variable no se modifica el motor puede saturar o tener sobrecalentamiento.

Existen dos tipos de variadores de frecuencia que son:

- Ciclos convertidores: Realiza la conversión de corriente alterna de una frecuencia a corriente continua de una frecuencia diferente. Este tipo de conversores se los aplica únicamente en potencias elevadas y donde la frecuencia varie en un rango muy limitado [9].
- Convertidores de enlace: Realiza la conversión de corriente alterna a corriente continua para luego convertir dicha corriente en otra tensión y frecuencia. Este tipo de conversores son muy empleados ya que aplican técnicas PWM o SPWM para la variación tanto de frecuencia como de voltaje.

### <span id="page-18-0"></span>**1.4.4 HARDWARE**

### **1.4.4.1 ePAC Modicon M580**

Los Controladores de Automatización Programable (PAC) son equipos que se enfocan en el control automático avanzado, a la medición de variables analógicas y al diseño de equipos [12]. Estos equipos combinan la fiabilidad del PLC con la flexibilidad de monitorización, cálculo y desempeño de un computador industrial. Los PACs son empleados en sistemas de visión artificial, procesamiento de señales, registro de datos y varias tareas que el PLC no podía ejecutar [13]. El Modicon M580 es el primer ePAC lanzado por Schneider Electric y también se lo considera PLC por las funcionalidades que ofrece, es un dispositivo que permite colocar en una misma red a entradas y salidas remotas o locales, también cuenta con la facilidad de conectarse a redes abiertas lo cual permite aumentar la capacidad del flujo de datos. Estas y más características se debe a que M580 cuenta con una red Ethernet integrada y abierta lo que mejora la comunicación [14].

| <b>Descripción</b>   | <b>Dato</b>                 | <b>Dispositivo</b>   |
|----------------------|-----------------------------|----------------------|
| Alimentación         | $100 - 240$ VAC             |                      |
| Consumo de corriente | 0.61A                       |                      |
| Entradas             | 16 digitales y 4 analógicas | 111111               |
| <b>Salidas</b>       | 16 digitales y 2 analógicas |                      |
| Protocolos de        | PROFIBUS, EtherNEt/IP,      |                      |
| comunicación         | <b>HART</b>                 | Figura 1.3 ePAC M580 |
| <b>Puertos</b>       | USB, Ethernet               |                      |

**Tabla 1.3** Características eléctricas del ePAC M580

# **1.4.4.2 Variador de Velocidad**

Los variadores de frecuencia son dispositivos que se encuentran entre la alimentación eléctrica y los motores de corriente alterna, este equipo permite regular la velocidad con la cual girará el motor. El variador ATV32H055M2 de la marca Scheneider Electric está diseñado para operar con motores síncronos y asíncronos, cuenta con protecciones para temperatura, cortocircuitos entre fases del motor, sobreintensidades entre otras.

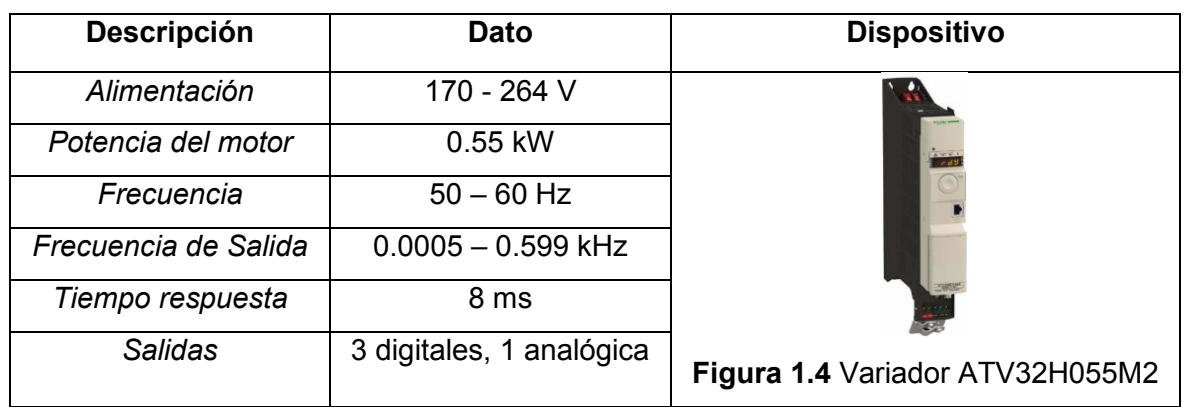

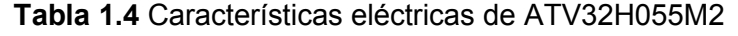

# **1.4.4.3 Motor trifásico de inducción**

El motor trifásico es una maquina eléctrica la misma que transforma la energía eléctrica en mecánica mediante interacciones electromagnéticas. El Motor de inducción Delcrosa presenta buen desempeño, confiabilidad, robustez y sobre todo alta calidad en los materiales, así también, cuenta con fácil y práctico montaje y desmontaje.

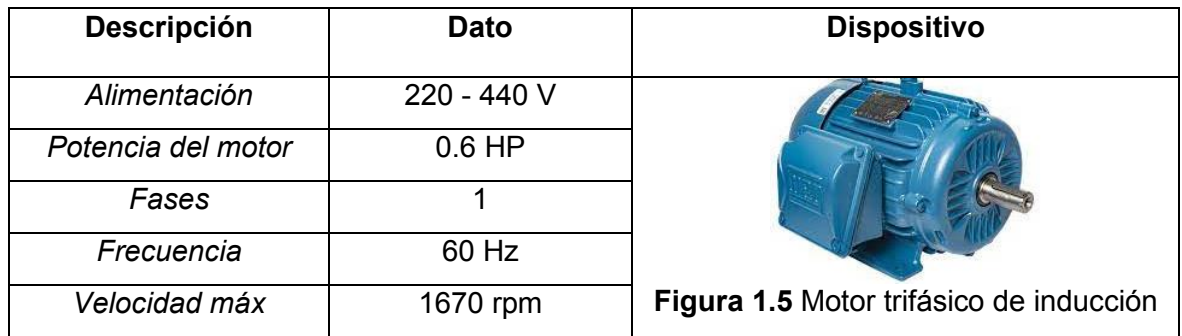

**Tabla 1.5** Características eléctricas de motor de inducción.

# **1.4.4.4 Sensor de velocidad (Encoder Incremental)**

Los encoders son considerados como sensores de velocidad, ya que al acoplar el encoder al eje del motor se podrá obtener el movimiento mecánico generado por el motor expresado

en pulsos digitales. En la industria los encoders más empleados son los encoders incrementales, para este módulo didáctico se implementará un encoder incremental E6C2- C de la marca Omron [15].

| <b>Descripción</b>      | Dato             | <b>Dispositivo</b>       |
|-------------------------|------------------|--------------------------|
| Alimentación            | $5-24$ V         |                          |
| Resolución              | 1000 P/R         |                          |
| Fases                   | A, B, yZ         |                          |
| Frecuencia Max.         | 100 kHZ          |                          |
| <b>Revoluciones Max</b> | 6000 rpm         |                          |
| Peso                    | 400 <sub>g</sub> | Figura 1.6 Sensor E6C2-C |

**Tabla 1.6** Características eléctricas de E6C2-C

# **1.4.4.5 Sistema de perturbaciones**

Entre los sistemas para frenado de los motores de inducción se emplean métodos donde se agregan resistencias rotóricas que presentan cierta carga para el sistema y hace que se genere un frenado paulatino del sistema, sin detener por completo el mismo. Para agregar carga al eje en este módulo se implementará una entenalla como se presenta en la Figura 1.7, en la que al girar la manivela la boca móvil se acerca a la boca fija, por lo cual la mordaza aprieta el eje del motor ejerciendo una fuerza de frenado sobre este.

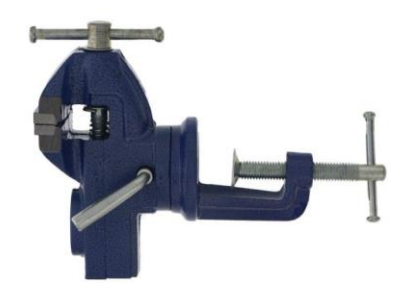

**Figura 1.7** Entenalla

# <span id="page-20-0"></span>**1.4.5 SOFTWARE (UNITY PRO XL)**

La programación del controlador LAMDA se desarrolla en el Software Unity Pro compatible con el PLC Modicon M580 de Schneider, entre las grandes ventajas de este Software destaca la variedad de librerías y recursos con los que cuenta, ya que facilita la programación del controlador [16]. Entre los lenguajes de programación con los que cuenta Unity Pro son: Lenguaje de bloques (FBD), Diagrama de contactos (LD), Lenguaje de ejecución secuencia (SEC), Lista de instrucciones (IL) y Texto Estructurado (ST) [17].

# <span id="page-21-0"></span>**2 METODOLOGÍA**

El Laboratorio de Control Industrial/Automatización usando PLCs de la Escuela Politécnica Nacional no cuenta con módulos didácticos para el control de velocidad de motores trifásicos que puedan ser modificados u observados por los estudiantes que se encuentren cursando dicha asignatura con la finalidad de reforzar sus conocimientos en esta temática. Para el control de velocidad a nivel industrial se emplean generalmente controladores PID, sin embargo, a nivel de laboratorio se requiere la integración del software y hardware para la implementación de estos controladores analógicos y controladores más avanzados que mejoren el rendimiento del sistema en general.

A nivel industrial se puede encontrar procesos de los que no se conoce los modelos matemáticos o son inexactos, esto debido a que la planta no puede detenerse para poder realizar pruebas con la finalidad de determinar el comportamiento del sistema y realizar un modelado adecuado para el diseño de un controlador basado en modelo. Ya que la tecnología ha ido evolucionando con el pasar de los años es factible obtener el modelo matemático de un sistema mediante diversas herramientas a nivel computacional. Debido a que no siempre se puede utilizar estas herramientas computacionales es que surge el diseño de controladores inteligentes basados en el conocimiento de un experto ya que estos no necesariamente requieren contar con el modelo matemático de la planta en detalle.

El controlador LAMDA ha sido programado en el Software Unity Pro en su totalidad luego transferir en programa al PLC Modicon M580. Este controlador difuso tiene dos descriptores de entrada, el primero es el error, que se lo obtiene mediante la diferencia de la velocidad de referencia y la velocidad sensada, y como segundo descriptor a la derivada del error. Cabe mencionar que la señal del sensor de velocidad ya acondicionada llega en una señal de voltaje al PLC. En este módulo se cuenta con una placa que tiene un ATMEGA 128 el mismo que fue empleado para la conversión de los pulsos a voltios para la entrada analógica del PLC.

El desarrollo de este controlador permitirá que los estudiantes de la Escuela Politécnica Nacional puedan calibrar y observar el comportamiento de un controlador difuso LAMDA, así como también podrán comparar la respuesta del sistema con controladores convencionales como son PID o con controladores difusos que usen otros mecanismos de inferencia como es el caso del controlador difuso MAMDANI.

13

El módulo didáctico cuenta con un PLC M580, un variador de frecuencia, un motor trifásico, un encoder incremental y un microprocesador que permite acondicionar la lectura de los pulsos emitidos por el encoder incremental.

Entre las etapas que presenta la metodología se tiene:

Fase teórica: En esta etapa se estudia los fundamentos teóricos de la lógica difusa que es empleada para los controladores difusa, las funciones y objetivos que se deben cumplir en cada fase del controlador difuso. Adicional a esto se deberá presentar los controladores de velocidad de los motores trifásico que existen y son empleados en la industria.

Fase de diseño: Se desarrollará la programación del controlador difuso LAMDA mediante el software UNITY PRO así como también se realiza el acondicionamiento de señal del encoder por medio de un microprocesador. Mediante una interfaz gráfica desarrollada en UNITY PRO se podrá observar el comportamiento del sistema.

El encoder incremental proporciona la retroalimentación del sistema, sin embargo, su señal requiere ser acondicionada para ser leída por una entrada analógica del PLC y mediante una salida analógica se enviará la señal de control al variador de frecuencia el cual se encuentra conectado al motor trifásico de inducción.

Fase de implementación: Consiste en el montaje de los equipos que conforman el módulo didáctico, así como también definir y direccionar las entradas y salidas del PLC.

Fase de análisis de resultados y pruebas de funcionamiento: Se validará y calibrará las contantes del controlador para obtener el funcionamiento deseado del sistema.

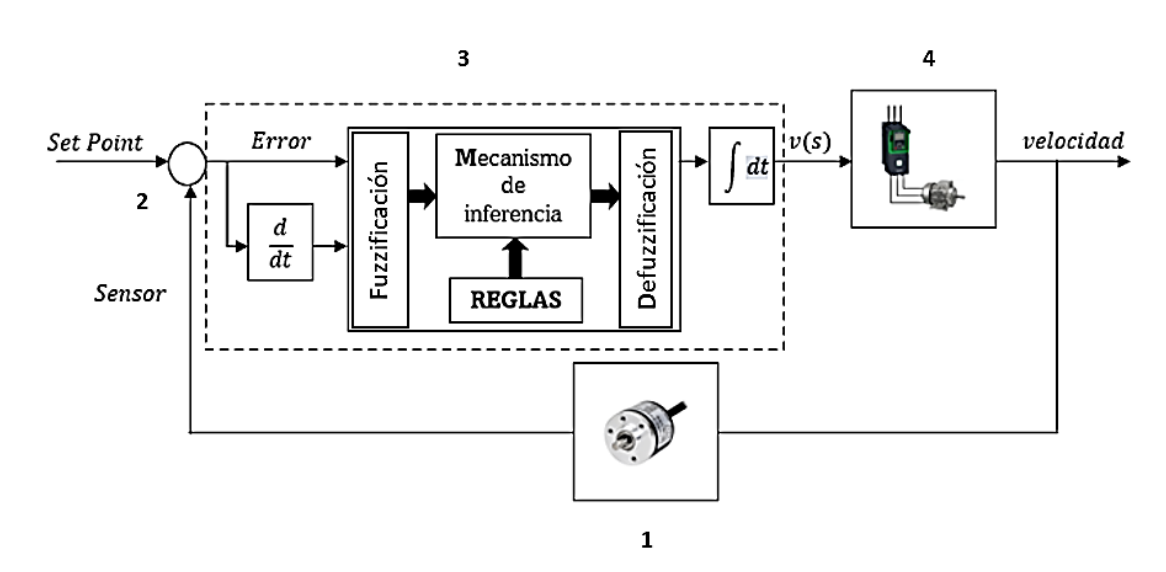

# <span id="page-22-0"></span>**2.1 DESCRIPCIÓN DEL SISTEMA**

**Figura 2.1** Esquema del sistema

En la Figura 2.1, se presenta el sistema completo realimentado que tiene la finalidad de controlar la velocidad del motor trifásico. Este sistema cuenta con cuatro etapas:

# <span id="page-23-0"></span>**2.1.1 LECTURA DE VELOCIDAD**

El sensor de velocidad tiene como función principal retroalimentar al sistema, la señal de salida del sensor es una señal cuadrada de frecuencia variable que varía en función de la velocidad y que no puede ser receptada por el Modicon M580 ya que no se dispone de un módulo de entradas rápidas. Para esto se ha implementado un acondicionamiento como se observa en la Figura 2.2 que permite convertir la señal de frecuencia del encoder a una señal de voltaje continuo.

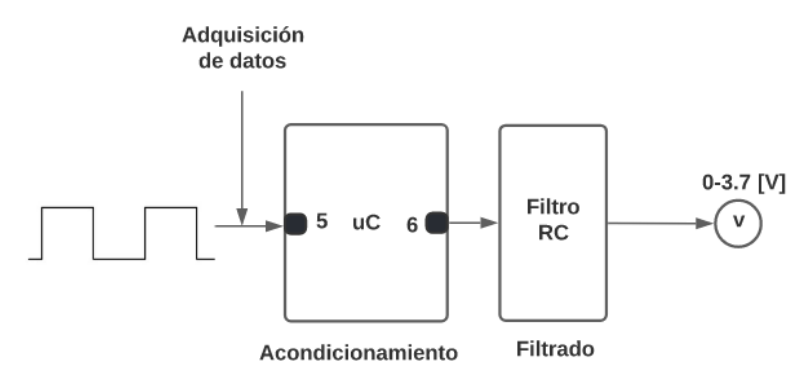

**Figura 2.2** Acondicionamiento de señal

El acondicionamiento se lo realiza en tres etapas:

# **2.1.1.1 Cálculo de frecuencia máxima del encoder**

Para esta etapa se ha considerado que la frecuencia máxima aplicada al motor será de 60Hz, lo que producirá el giro a velocidad nominal la cual tiene un valor de 1670 [rev/min] (rpm). Sabiendo que el sensor tiene un dato de placa de 1000 [pulsos/rev] se determina que la frecuencia máxima que entregará el encoder en base al cálculo es:

$$
\#pulsos = 1670 \frac{rev}{min} \times 1000 \frac{pulsos}{rev} \times 1 \frac{min}{60seg}
$$
\n
$$
\#pulsos = 27833 \frac{pulsos}{seg}
$$
\n(2.1)

$$
\#pulsos \approx 27.8 \, [kHz]
$$

#### **2.1.1.2 Acondicionamiento**

En esta etapa se tiene una señal de entrada que varía entre 0 - 27.8 [kHz] y se ha acondicionado para obtener una salida entre 0-3.7 [V] (voltaje máximo a la salida del pin), para esto se genera una señal PWM de frecuencia fija  $f_{PWM} = 976.563$  [Hz] y de relación de trabajo variable. La variación de esta relación genera el incremento o decremento del voltaje. Debido a que el microprocesador con el que se trabaja maneja valores para la relación de trabajo entre 0-255 [18] debido a sus 8 bits, cuando el motor este detenido se tendrá una relación de trabajo de 0% en la PWM del microprocesador y por lo tanto una salida de 0 [V], a medida que la velocidad del motor aumente, la frecuencia de la señal del encoder también lo hace y por tanto se requiere que la relación de trabajo incremente proporcionalmente, entonces a la frecuencia máxima se tendrá una relación de trabajo del 100% (255) con lo que se obtendrá una señal de 3.7 [V]. Este acondicionamiento se lo programa en el ATMEGA 128.

#### **2.1.1.3 Filtrado (RC)**

En la etapa final de Filtrado se agrega un filtro pasa bajo de primer orden, como se observa en la Figura 2.3, el cual permite que pase las señales que tengan frecuencias menores a la frecuencia de corte  $(f_c)$ , la frecuencia de corte viene dada por la Ecuación 2.2.

$$
f_C = \frac{1}{2\pi RC}
$$
 (2.2)

Se recomienda que  $f_c \ll f_{PWM}$ , por lo tanto, se asume  $f_c = 0.15$  [Hz] y  $R = 10$  [kΩ], entonces:

$$
C = \frac{1}{2\pi R f_C}
$$
\n
$$
C = \frac{1}{2\pi (100000)(0.15)}
$$
\n(2.3)

$$
C=10\ [uF]
$$

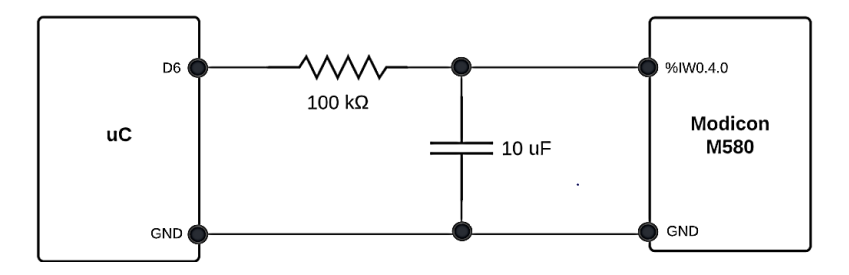

**Figura 2.3** Conexión Filtro RC.

# <span id="page-25-0"></span>**2.1.2 SEÑALES DE ENTRADA AL PLC**

Como se observa en la Figura 2.1 que ha presentado la descripción del sistema, en esta etapa se recibe dos señales que son:

#### **2.1.2.1 Velocidad Real**

La señal que es entregada por el sensor de velocidad es una señal analógica que varía entre 0-3.7 [V] la misma que será direccionada a una entrada analógica del PLC. Esta señal se transforma automáticamente a valores entre 0-3700. Por seguridad se limita esta variable para que si el valor excede de 3700 o su valor disminuye de 0 se mantenga tanto en el valor máximo como mínimo de su rango respectivamente. En la Figura 2.4 se observa la programación realizada en Unity mediante lenguaje FBD, donde se considera un límite mínimo y máximo respecto a la entrada que ingrese.

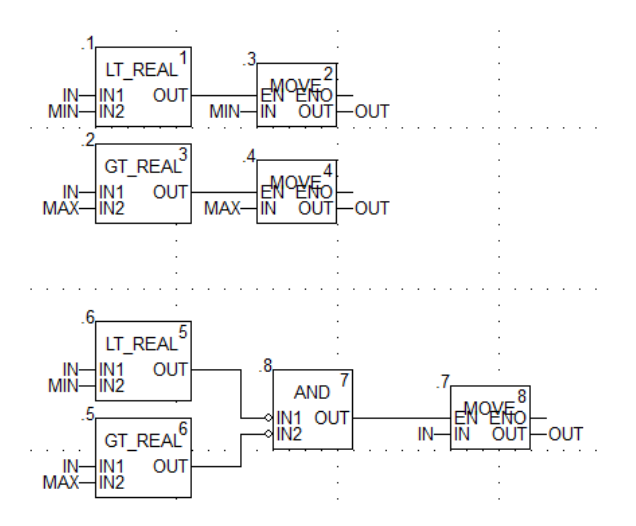

**Figura 2.4** Programación de bloque MIN\_MAX

En la Figura 2.5 se presenta los límites para el valor de referencia de 0-1670 [rpm], mientras que el encoder variará de 0-3700.

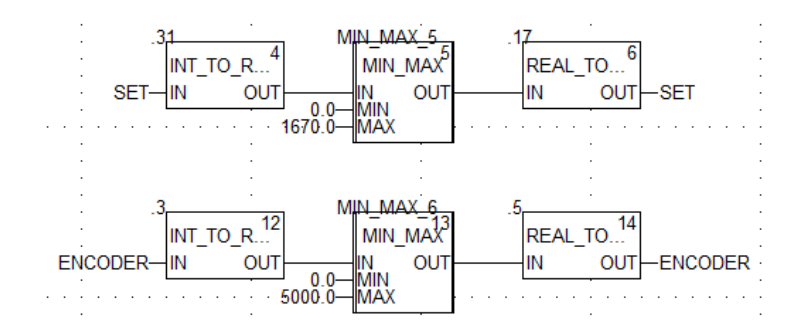

**Figura 2.5** Limitación de encoder y valor de referencia en Unity.

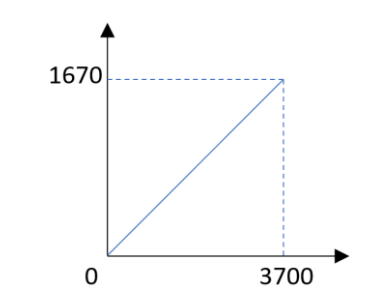

**Figura 2.6** Acondicionamiento de señal.

La señal del encoder debe estar en un rango de 0-1670 [rpm] para lo cual se debe realizar el acondicionamiento para convertir los valore que ingresan al PLC que varían de 0-3700 a velocidad en rpm, para esto mediante la ecuación de la recta se obtiene:

$$
m = \frac{1670}{3700} = 0.4467
$$
\n
$$
b = 0
$$
\n
$$
V_{RPM} = 0.4467 * V_{PLC}
$$
\n(2.4)

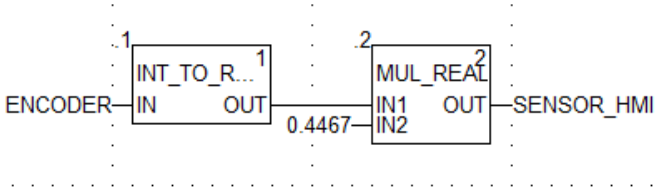

La Figura 2.7 se presenta la programación que se realiza en Unity para escalar la entrada.

**Figura 2.7** Acondicionamiento de señal de encoder en Unity

#### **2.1.2.2 Velocidad de Referencia**

El valor de referencia variará en un rango entre 0-1670 [rpm], dicho valor puede ser modificado mediante la interfaz gráfica. Ya que este valor será introducido por el personal, se debe limitar con la finalidad de que el valor máximo y mínimo se conserve.

### <span id="page-26-0"></span>**2.1.3 DISEÑO DEL CONTROLADOR**

Para el control de velocidad se cuenta con una velocidad de referencia que será comparada con la velocidad real, el valor de referencia podrá ser modificado mediante el HMI, mientras que el valor real será el proporcionado por el encoder. Al realizar la comparación entre valor de referencia y el real se obtiene el error, que será la primera entrada para el controlador difuso, por otro lado, esta variable sirve para encontrar la derivada del error y con esto se obtiene las entradas para el controlador difuso. El controlador LAMDA se

diseña en varias fases, en la primera etapa se convierte las entradas de valores reales a difusos, para la fase de inferencia y mediante la aplicación de las reglas se obtiene el control del sistema, lo que entrega una salida difusa. La fase de defuzzificación permite convertir valores difusos a valores reales que serán entendidos por la planta. Como se mencionó, las entradas para el controlador son el error y la derivada del error que se describen con las Ecuaciones 2.5 y 2.6 respectivamente:

$$
e = V_{REFERENCESAL}
$$
 (2.5)

$$
de = \frac{d}{dt}(e) \tag{2.6}
$$

Donde:

- $V_{REFERENCESICIA}$  es la velocidad establecida en el set Point
- $\bullet$   $V_{REAL}$  es la velocidad real.

Para la etapa inicial del controlador se considera que las entradas tienen funciones de pertenencia Gaussianas como se presenta en la Figura 2.8. Las entradas del controlador cuentan con cinco clases las cuales deben estar estandarizadas entre [-1, 1], los respectivos centros de cada conjunto se presentan en la Tabla 2.1

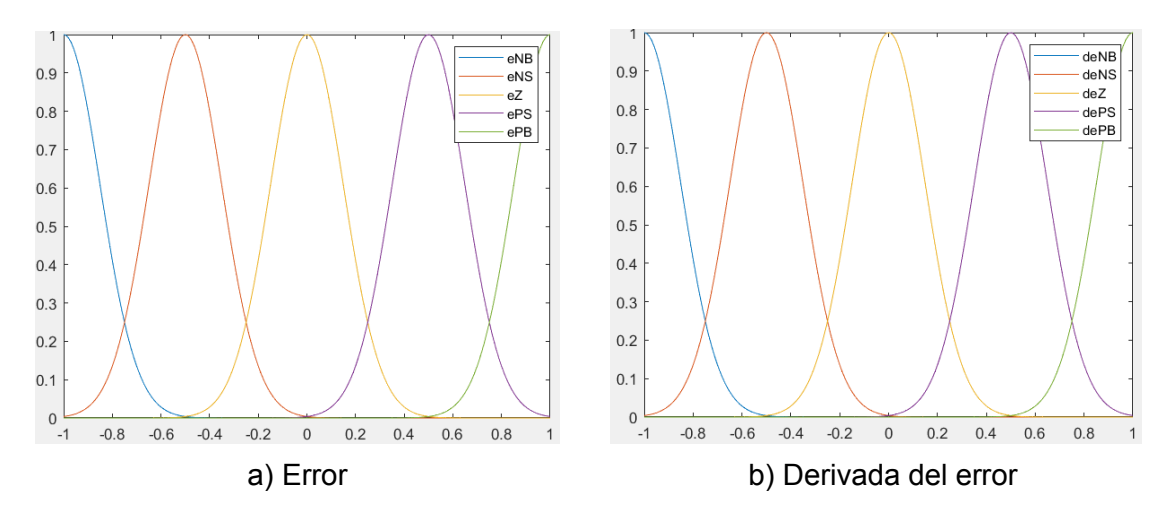

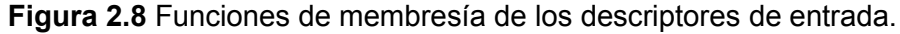

| <b>CLASES</b>      | <b>CENTRO</b> |
|--------------------|---------------|
| Negativo Alto (NB) | $-1.0$        |
| Negativo Bajo (NS) | -0.5          |
| Cero (ZE)          |               |
| Positivo Bajo (PS) | 0.5           |
| Positivo Alto (PB) | 1 በ           |
|                    |               |

**Tabla 2.1** Descriptores de entrada.

Después de definir los conjuntos difusos se crea un vector de descriptores, los cuales deben estar estandarizados entre [0,1]. Tanto el valor mínimo como el máximo se encuentran en el vector de descriptores con la finalidad de calcular el grado de adecuación marginal (MAD) de cada descriptor. Una vez finalizada la etapa de fuzzificación se establecen las reglas que permiten realizar el control sobre el sistema. Las reglas que se han definido se presentan en la Tabla 2.2.

| DE/E | eNB        | eNS        | eZ         | ePS | ePB |
|------|------------|------------|------------|-----|-----|
| dePB | uZ         | uZ         | uNS        | uNB | uNB |
| dePS | uZ         | uZ         | uNS        | uNB | Unb |
| deZ  | uPB        | <b>uPS</b> | uZ         | uNS | uNB |
| deNS | <b>uPB</b> | <b>uPB</b> | <b>uPS</b> | uZ  | Uz  |
| deNB | <b>uPB</b> | <b>uPB</b> | <b>uPS</b> | uZ  | uZ  |

**Tabla 2.2** Reglas establecidas para el controlador LAMDA.

Para establecer las reglas se dispone las premisas y la conclusión. En las premisas se realiza la comparación entre las entradas del controlador para determinar que regla aplica en la situación actual [19]. Por otro lado, la conclusión será la acción de control que se debe tomar.

#### SI error es NB y derivada del error es PB ENTONCES salida es Z

Por ejemplo, si existe un error negativo alto ( n) y la derivada del error es cero (deZ) se tiene que la velocidad real se encuentra alejada del valor de referencia, por lo que el controlador introduce una salida positivo alto (uPB), ya que en este caso para compensar la derivada del error se necesita un valor mayor.

Cuando existe un error negativo bajo (eNS) y la derivada del error es positivo bajo (dePS) se tiene que la velocidad real aún se encuentra alejada del valor de referencia pero acercandose, por lo que el controlador introduce una salida cero (uZ) es decir no realiza ninguna acción.

Por otro lado, si existe un error cero (eZ) y la derivada del error es cero (deZ) se tiene que la velocidad real es igual valor de referencia por lo que no existe error, es por esto que el controlador introduce una salida cero (uZ), ya que en este caso no se necesita compensar en la salida.

### <span id="page-29-0"></span>**2.1.4 SALIDA DEL VARIADOR DE FRECUENCIA**

La salida del controlador tendrá un rango de 0-10000, cuando se tiene 0 se generará 0 [V] y cuando se tiene un valor de 10000 generará 10 [V]. Esta variable se encuentra direccionada a una salida analógica del PLC para enviarla al variador de frecuencia. El variador de velocidad recibirá una señal que varie entre 0-10 [V] lo que permite generar una frecuencia entre 0-60[Hz] que es entregada al motor trifásico de inducción. La configuración de las salidas analógicas se presenta en la subsección 2.3.2.2.

# <span id="page-29-1"></span>**2.2 IMPLEMENTACIÓN DEL SOFTWARE**

### <span id="page-29-2"></span>**2.2.1 UNITY PRO XL**

La programación del controlador LAMDA ha sido desarrollada en el Software Unity Pro compatible con el PLC Modicon M580 de Schneider, entre las grandes ventajas de este Software destaca la variedad de librerías y recursos con los que cuenta, ya que facilita la programación del controlador.

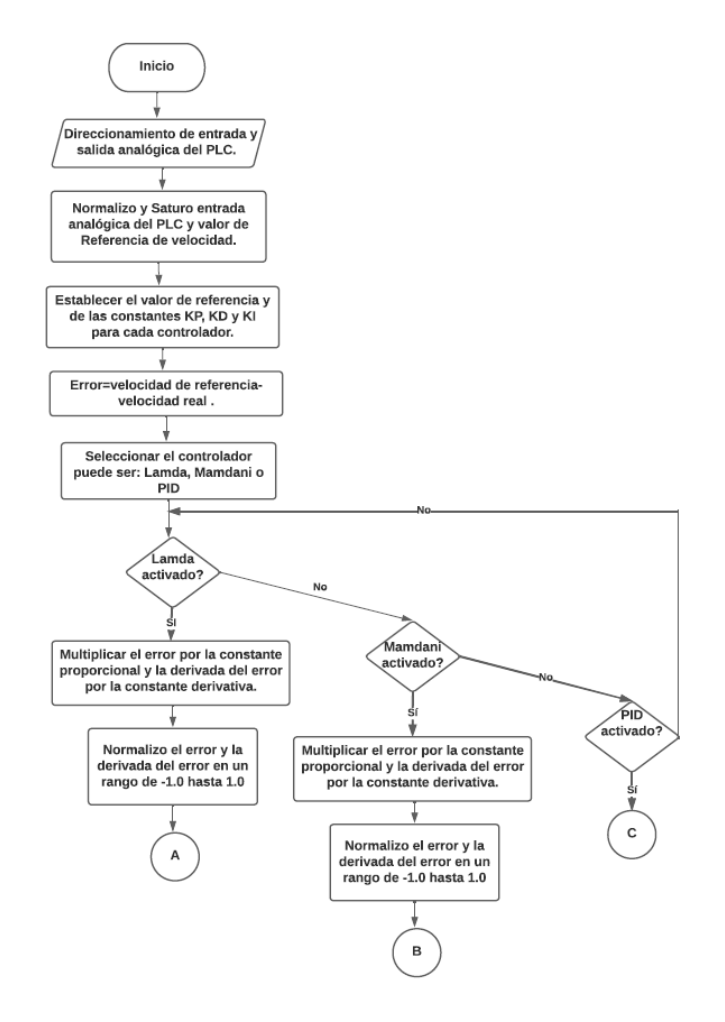

**Figura 2.9** Diagrama de flujo de programación de los controladores.

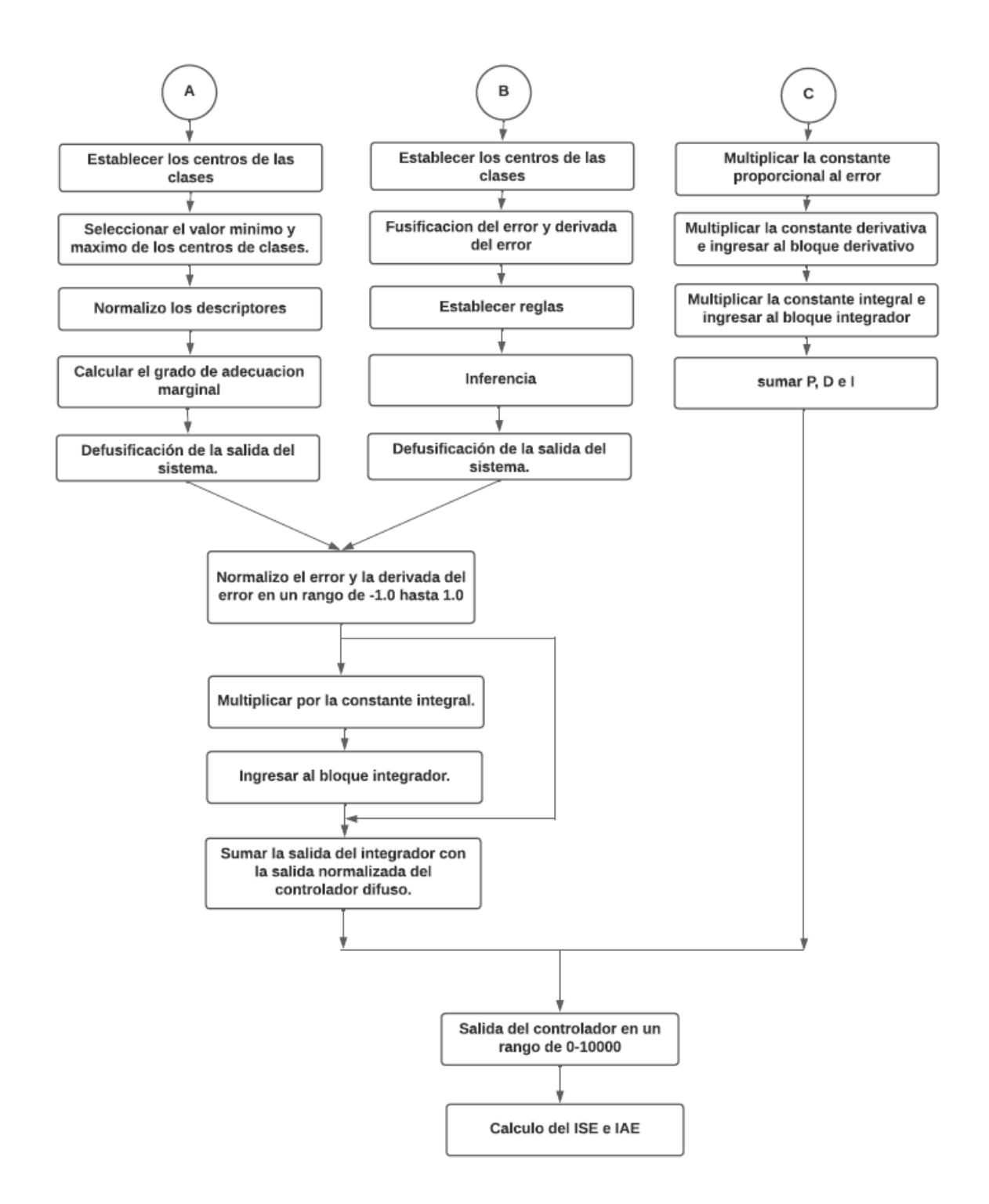

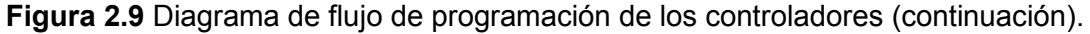

En la Figura 2.9 se presenta el algoritmo de programación de los controladores y las funciones que se deben ejecutar luego de seleccionar el controlador, cabe mencionar que únicamente podrá ejecutarse un solo controlador a la vez y en caso de cambiar de controlador la señal del anterior vuelve a cero instantáneamente. Se debe tener en cuenta que las entradas para los controladores difusos deben estar limitadas entre -1 y 1 para obtener una salida de 0-10 [V].

### <span id="page-31-0"></span>**2.2.2 PROGRAMACIÓN DEL MICROPROCESADOR**

Como se ha descrito anteriormente, el sensor de velocidad tiene como salida pulsos y esta variable no puede ser reconocida por la variable analógica del PLC ya que esta únicamente acepta voltaje analógico. En algunos casos los PLC ya trabajan con este tipo de variable, esto se debe a que cuentan con un módulo adicional, debió al elevado costo se ha implementado un acondicionamiento para que esta señal de pulsos pueda ser una señal de voltaje.

Mediante la medición del número de ciclos que ocurren durante un determinado tiempo se ha podido realizar la conversión a voltaje. En la Figura 2.10 se presenta el diagrama de flujo que se implementó para la programación del acondicionamiento.

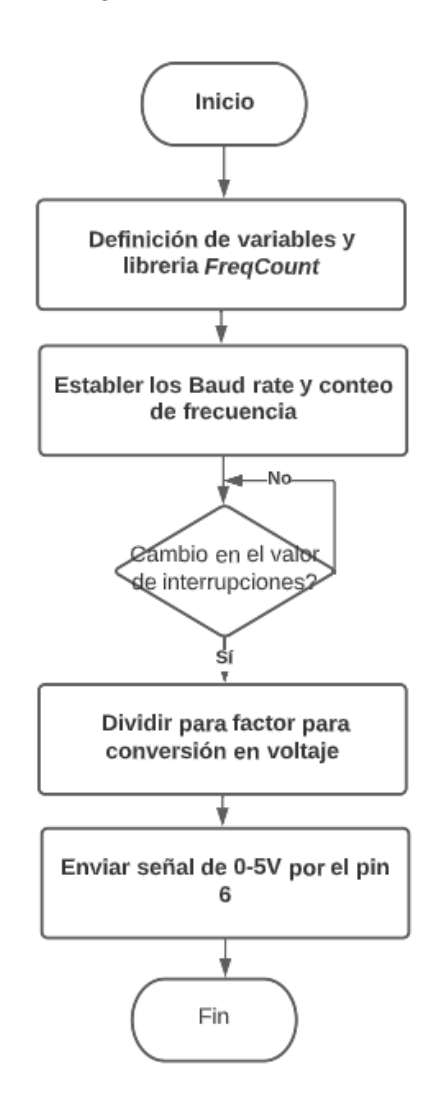

**Figura 2.10** Diagrama de flujo de programación del microprocesador.

# <span id="page-32-0"></span>**2.3 CONFIGURACIÓN DE EQUIPOS**

# <span id="page-32-1"></span>**2.3.1 VARIADOR DE FRECUENCIA**

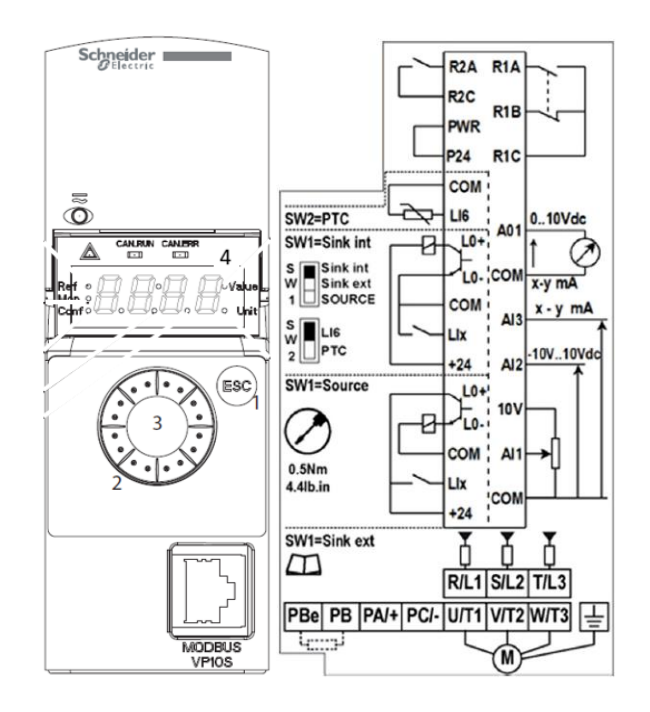

**Figura 2.11** Diagrama de conexión de variador de frecuencia

En la Figura 2.11 se observa el esquema del equipo, el cual tiene diferentes botones como son. - la tecla ESC (1) que permite retroceder el menú o cancelar configuraciones, un selector giratorio (2) que sirve para el ajuste de parámetros o navegación del menú, la tecla ENT (3) se obtiene al presionar el selector giratorio y finalmente un display (4) donde se observa la frecuencia del variador o las opciones del navegador. Mediante el esquema de conexión se define los terminales a los cuales se conecta el motor, los terminales de alimentación y los de configuración.

El variador de frecuencia puede ser configurado en tres modos:

- Modo de referencia (rEF): Este modo permite supervisar la entrada analógica y de ser el caso permite modificar el valor de referencia real a través del voltaje que recibe la entrada analógica.
- Modo de supervisión (MOn): En caso de que el variador se encuentre en marcha o paro, en esta opción se presenta el valor almacenado del parámetro, en caso de requerir se debe presionar la tecla ENT para realizar la configuración del nuevo valor del parámetro.

• Modo Configuración (ConF): Cuenta con 25 parámetros que puede ser modificados por el usuario o aplicar valores predeterminados de fábrica dependiendo la aplicación o la industria en la que se desenvuelve [20].

En la Tabla 2.3 se presentan parámetros a modificar para la implementación de los controladores a ser probados en este proyecto:

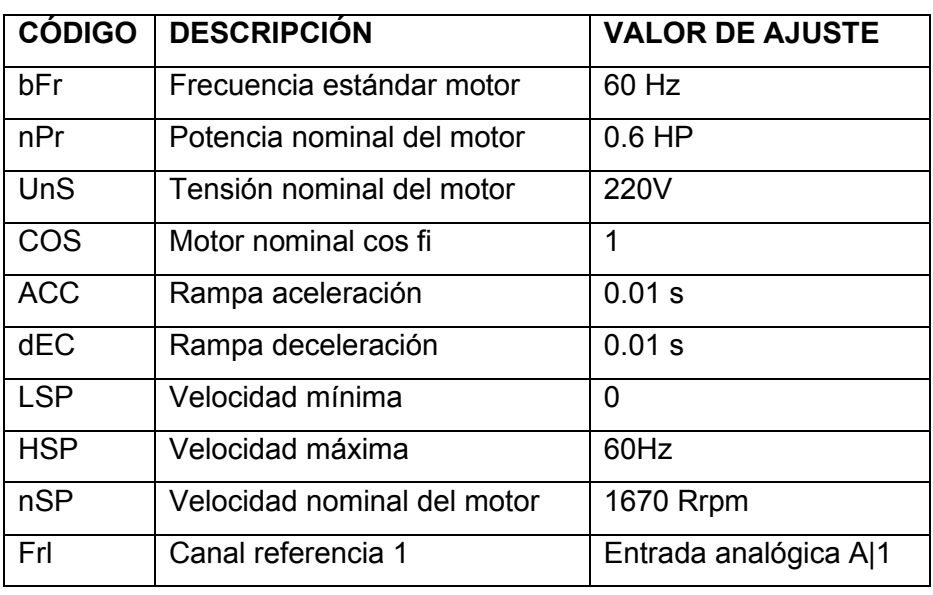

**Tabla 2.3** Configuración de parámetros del variador de frecuencia.

# <span id="page-33-0"></span>**2.3.2 EPAC**

# **2.3.2.1 Configuración de bastidores**

Previo a la programación de los controladores se realiza la configuración de los bastidores, para esto se ingresa al programa "Unity Pro XL" se selecciona "Fichero" seguido de "Nuevo" como se observa en la Figura 2.12.

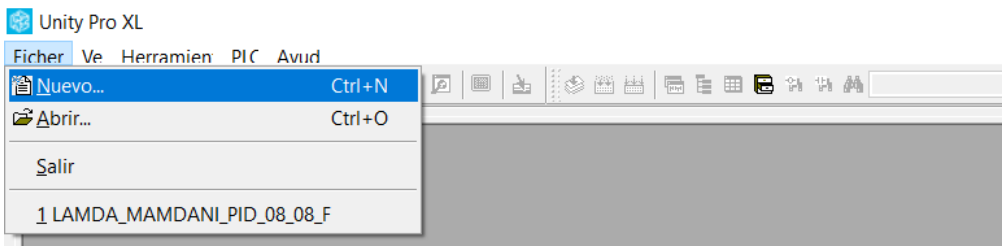

#### **Figura 2.12** Creación de un nuevo proyecto

En la ventana nueva que se presenta en la Figura 2.13 se selecciona el módulo del PLC con el que se trabaja, en este caso se selecciona el PLC Modicon M580 con versión "01.10"

y el bastidor "BME XBP 0800", finalmente se da clic sobre "aceptar". Para encontrar dicha versión de PLC se activa la opción de mostrar todas las versiones.

| Nuevo proyecto                 |                                       |                                             |              | $\times$ |
|--------------------------------|---------------------------------------|---------------------------------------------|--------------|----------|
|                                |                                       |                                             |              |          |
| Mostrar todas las versiones    |                                       |                                             |              | Aceptar  |
| <b>PLC</b>                     | Versión OS min.                       | Descripción                                 |              | Cancelar |
| ⊞ Modicon M340                 |                                       |                                             |              |          |
| <b>Modicon M580</b><br>ė       |                                       |                                             |              | Ayuda    |
| BME P58 1020                   | 02.00                                 | E/S distribuidas de CPU 580-1 ETH           |              |          |
| <b>BME P58 1020</b>            | 01.10                                 | E/S distribuidas de CPU 580-1 ETH           |              |          |
| <b>BME P58 1020</b>            | 01.00                                 | E/S distribuidas de CPU 580-1 ETH           |              |          |
| BME P58 2020                   | 02.00                                 | E/S distribuidas de CPU 580-2 ETH           |              |          |
| <b>BME P58 2020</b>            | 01.10                                 | E/S distribuidas de CPU 580-2 ETH           |              |          |
| BME P58 2020                   | 01.00                                 | E/S distribuidas de CPU 580-2 ETH           |              |          |
| <b>BME P58 2040</b>            | 02.00                                 | E/S remotas y distribuidas de CPU 580-2 ETH |              |          |
| <b>BME P58 2040</b>            | 01.10                                 | E/S remotas y distribuidas de CPU 580-2 ETH |              |          |
| BME P58 2040                   | 01.00                                 | E/S remotas y distribuidas de CPU 580-2 ETH |              |          |
| <b>BME P58 3020</b>            | 02.00                                 | E/S distribuidas de CPU 580-3 ETH           |              |          |
| BME P58 3020                   | 01.10                                 | E/S distribuidas de CPU 580-3 ETH           |              |          |
| BME P58 3020                   | 01.00                                 | E/S distribuidas de CPU 580-3 ETH           |              |          |
| BME P58 3040                   | 02.00                                 | E/S remotas y distribuidas de CPU 580-3 ETH |              |          |
| <b>BME P58 3040</b>            | 01.10                                 | E/S remotas y distribuidas de CPU 580-3 ETH |              |          |
| BME P58 3040                   | 01.00                                 | E/S remotas y distribuidas de CPU 580-3 ETH |              |          |
| BME P58 4020                   | 02.00                                 | E/S distribuidas de CPU 580-4 ETH           |              |          |
| BME P58 4020                   | 01.10                                 | E/S distribuidas de CPU 580-4 ETH           |              |          |
| BME P58 4020                   | 01.00                                 | E/S distribuidas de CPU 580-4 ETH           |              |          |
| BME P58 4040                   | 02.00                                 | E/S remotas y distribuidas de CPU 580-4 ETH |              |          |
| <b>BME P58 4040</b>            | 01.10                                 | E/S remotas y distribuidas de CPU 580-4 ETH |              |          |
| BME P58 4040                   | 01.00                                 | E/S remotas y distribuidas de CPU 580-4 ETH |              |          |
| Momentum Unity                 |                                       |                                             |              |          |
| Premium<br>Ėŀ.                 |                                       |                                             |              |          |
| i≟— Quantum                    |                                       |                                             |              |          |
|                                |                                       |                                             |              |          |
|                                |                                       |                                             |              |          |
| <b>Bastidor</b>                | Descripción                           |                                             |              |          |
| ⊟… Estación local Modicon M580 |                                       |                                             |              |          |
| <b>⊟</b> Bastidor              |                                       |                                             |              |          |
| <b>BME XBP 0400</b>            | <b>BASTIDOR PRINCIPAL DE 4 SLOTS</b>  |                                             |              |          |
| <b>BME XBP 0800</b>            | <b>BASTIDOR PRINCIPAL DE 8 SLOTS</b>  |                                             |              |          |
| <b>BME XBP 1200</b>            | <b>BASTIDOR PRINCIPAL DE 12 SLOTS</b> |                                             |              |          |
| <b>BMX XBP 0400</b>            | <b>BASTIDOR PRINCIPAL DE 4 SLOTS</b>  |                                             |              |          |
| <b>BMX XBP 0600</b>            | <b>BASTIDOR PRINCIPAL DE 6 SLOTS</b>  |                                             | $\checkmark$ |          |

**Figura 2.13** Configuración de PLC.

En la Figura 2.14 se presenta una ventana con el bus del PLC, donde se considera el primer Slot para la fuente de alimentación, en Slot cero se coloca el CPU, como segundo Slot se encuentra el módulo de entradas digitales, mientras que en el tercer Slot se ubica al módulo de salidas digitales y finalmente en el cuarto Slot se coloca el módulo de entradas y salidas analógicas.

| Unity Pro XL: < Sin nombre>*<br>Fichero Edición Ver Servicios Herramientas Generar PLC Debug Ventana Ayuda                                                                               |                                                                                                    |
|----------------------------------------------------------------------------------------------------|----------------------------------------------------------------------------------------------------|
| ◙ ಆ ⊟ ⊕ ∭™ ↓ ©  ∽ ∼  ⊙  ₽ 4 ⊡  ⊟  ∆   ⊗ ⊞ ₩  ⊞ ≡ ⊞ ₩ ₩                                                                                                    | V BA I II Q   ₩ ₩ ◇   68 &   58 B D   1 ? K?                                                               |
| 1: 西田日 Q -                                                                                                    |                                                                                                    |
| ×<br>Explorador de proyectos                                                                                                    |                                                                                                    |
| <b>Eg</b> Vista estructural                                                                                                    | <b>ELD</b> Bus PLC<br>$\mathbf{R}$<br>-0<br>$\equiv$                                                       |
| <b>D</b> , Proyecto<br>$\hat{}$<br>Configuración<br>e<br>由  . <b>III</b> , 0: BME XBP 0800<br>$-2$ , 2 : Bus EIO<br>Tipos de datos derivados<br>$\checkmark$                             | Bus:<br>BME P58 1020 01.10<br>$\checkmark$<br>$\Box$<br>CPS<br>2000<br>eP58<br>1020<br>z<br>$60 \leq$<br>F |
| $\overline{\phantom{a}}$<br>Catálogo de hardware<br>Estación local Modicon M580<br>iii - Alimentación<br>Analógico<br><b>Bastidor</b><br>Binario<br>Comunicación<br>Country of<br>and an | 日の<br>$\bullet$<br>$\circ$<br>$\circ$<br>$\circ$<br>$\circ$<br>$\circ$<br>i<br>D<br>$\circ$<br>$\Box$<br>靐 |

**Figura 2.14** Configuración de Bus PLC

El software por defecto tiene una fuente de alimentación "CPS 2000" la cual no es compatible con el PLC previamente seleccionado, para esto se elimina la fuente existente y se procede agregar la fuente "BMX CPS 3500" como se observa en la Figura 2.15.

| Nuevo dispositivo             |                                                                      | $\times$            |
|-------------------------------|----------------------------------------------------------------------|---------------------|
| Dirección topológica:         | $\mathbf{u}$                                                         | Aceptar<br>Cancelar |
| Número de referencia          | Descripción                                                          | Ayuda               |
| □ Estación local Modicon M580 |                                                                      |                     |
| - Alimentación<br>Ė           |                                                                      |                     |
| <b>BMX CPS 2000</b>           | FUENTE DE ALIMENTACIÓN CA ESTÁNDAR                                   |                     |
| <b>BMX CPS 2010</b>           | FUENTE DE ALIMENTACIÓN CC CON SEPARACIÓN DE POTENCIAL ESTÁNDAR       |                     |
| <b>BMX CPS 3020</b>           | FUENTE DE ALIMENTACIÓN 24-48 VCC CON SEPARACIÓN DE POTENCIAL DE ALTA |                     |
| <b>BMX CPS 3500</b>           | FUENTE DE ALIMENTACIÓN CA DE ALTA POTENCIA                           |                     |
| <b>BMX CPS 3540</b>           | FUENTE DE ALIMENTACIÓN CC DE ALTA POTENCIA                           |                     |
|                               |                                                                      |                     |

**Figura 2.15** Configuración de fuente de alimentación.

Para la configuración de los bastidores de entradas y salidas se presiona dos veces sobre el Slot que se desea configurar y se presenta una ventana como la de la Figura 2.16, aquí se selecciona el módulo adecuado ya sea para binarios, analógicos u otros módulos. Entre los módulos compatibles con Modicon M580 se presenta el "BMX DAI 1604" de entradas digitales, "BMX DRA 1605" para salidas digitales y el módulo "BMX AMM 0600" para entradas y salidas analógicas, en todos los casos de selección la opción de "Tipo de datos de E/S topológico".

| Nuevo dispositivo                                                                                                    |                                                                                                    | $\times$            |
|----------------------------------------------------------------------------------------------------|----------------------------------------------------------------------------------------------------|---------------------|
| Dirección topológica:                                                                                                    | 0.4                                                                                                    | Aceptar<br>Cancelar |
| Número de referencia<br>E-Fstación local Modicon M580<br><b>E</b> Analógico<br><b>BME AHI 0812</b><br><b>BME AHO 0412</b><br><b>BMX AMI 0410</b><br><b>BMX AMI 0800</b><br><b>BMX AMI 0810</b><br>BMX AMM 0600<br><b>BMX AMO 0210</b><br><b>BMX AMO 0410</b><br><b>BMX AMO 0802</b><br><b>BMX ART 0414.2</b><br><b>BMX ART 0814.2</b><br><b>in</b> Binario<br><b>E</b> Comunicación<br><b>E</b> Conteo<br>in Movimiento<br>in Productos de terceros | Descripción<br>HART con 8 entradas de corriente analógicas aisladas<br>HART con 4 salidas de corriente analógicas aisladas<br>4 entradas analógicas U/I con separación de potencial de alta velocidad<br>8 entradas analógicas U/I no aisladas de alta velocidad<br>8 entradas analógicas U/I con separación de potencial de alta velocidad<br>4 entradas analógicas U/I, 2 salidas U/I<br>2 salidas analógicas U/I con separación de potencial<br>4 salidas analógicas U/I con separación de potencial<br>8 salidas de corriente analógicas no aisladas<br>4 entradas TC/RTD con separación de potencial<br>8 entradas TC/RTD con separación de potencial | Ayuda               |
| Tipo de datos de E/S: Topológico<br>Tipo de datos de E/S: DDT de dispositivo                                                                                                    |                                                                                                    |                     |

**Figura 2.16** Configuración de entradas y salidas.

# **2.3.2.2 Direccionamiento de E/S**

Luego de finalizar la configuración del Bus PLC se considera que tanto entradas como salidas analógica deben ser variables tipo "INT", el direccionamiento de estas variables dependerá de su función, en caso de ser entrada inicia con %IW0.X.Y mientras que para el caso de la salida inicia con %QW0.X.Y, donde X debe ser el número de bastidor que fue configurado para entradas y salidas analógicas, en este caso el N°4, mientras que para el caso de Y se modificará por el número de entrada analógica seleccionada. Como se observa en la Figura 2.17 se ha seleccionado tanto la primera entrada como la primera salida del módulo analógico.

| Variables   Tipos de DDT   Bloques de funciones   Tipos de DFB |            |                  |       |                 |                  |     |
|----------------------------------------------------------------|------------|------------------|-------|-----------------|------------------|-----|
| Filtro<br><b>Page</b><br>Nombre $=$                            |            |                  |       |                 |                  |     |
|                                                                |            |                  |       |                 |                  |     |
| Nombre                                                         | <b>IDO</b> | <b>Dirección</b> | Valor | Comentario<br>▼ | Marcas de tiempo | ▼囲じ |
| $\bullet$ SALIDA                                               | <b>INT</b> | %QW0.4.4         |       |                 |                  | ū   |
| $\bullet$ SENSOR                                               | <b>INT</b> | %IW0.4.0         |       |                 |                  | D   |

**Figura 2.17** Direccionamiento de entradas y salidas analógicas.

Ya que la salida del microprocesador es de 0-3.7V y esta es la señal que recibe el PLC, se debe configurar de tal manera que este rango se encuentre o se aproxime a los valores de entrada analógica, es así que se selecciona el rango de 0 a 5V, así como también sobre la escala se coloca de 0-5000. Para esto, sobre el explorador de proyecto se selecciona el módulo de entradas y salidas analógicas y se selecciona el canal que fue configurado, en el caso de la entrada fue el canal 0, se presenta una ventana como se indica en la Figura 2.18.

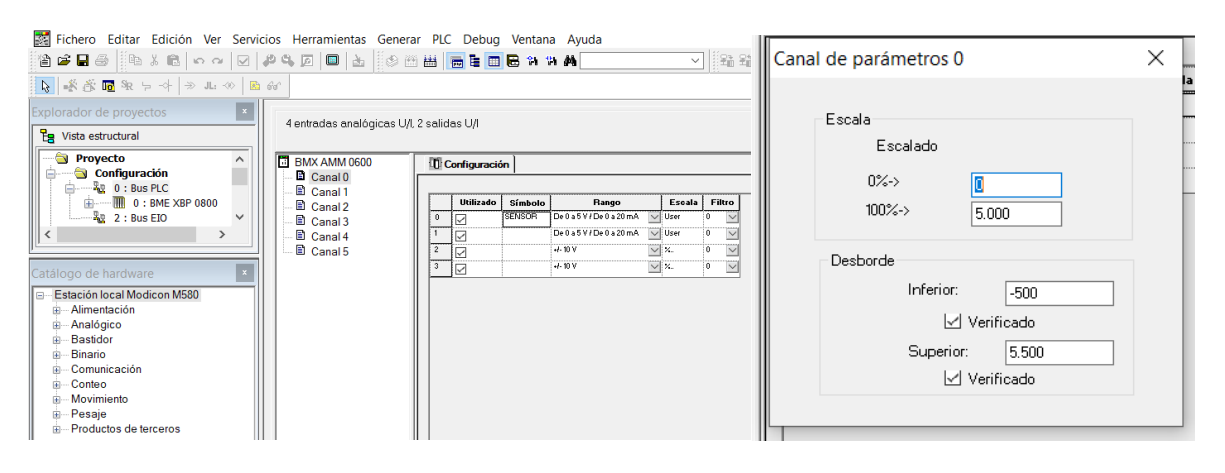

**Figura 2.18** Configuración de escala para entrada analógica.

En el caso de la salida se requiere un rango de 0-10V que es enviado al variador de frecuencia, en este caso el canal que fue configurado para la salida es el cuarto, se debe escalar desde -10000 hasta 10000.

# <span id="page-37-0"></span>**2.4 ESQUEMA DE CONEXIÓN**

La conexión eléctrica de los equipos se presenta la Figura 2.19, donde se observa que la entrada del PLC %IW0.4.0 es analógica de voltaje que recibe la señal que sale del acondicionamiento del sensor, mientras que la salida analógica del PLC %QW0.4.4 es la señal que recibe el variador de frecuencia, el cual se encuentra conectado a la entrada analógica A|1 y su respectivo punto común. Por otro lado, se tiene el puente entre los terminales del motor X, Y, Z mientras que los terminales U, V, W serán conectador al variador de frecuencia.

El sensor de velocidad cuenta con 2 hilos de alimentación 3 hilos de salida y un hilo de tierra, entre las señales de salida se encuentra la señal A (negro) que considera el giro del motor en sentido horario, mientras que la señal B (blanco) considera en sentido antihorario el movimiento del motor, finalmente la señal C (naranja) permite saber la posición absoluta de cero del eje del encoder [21].

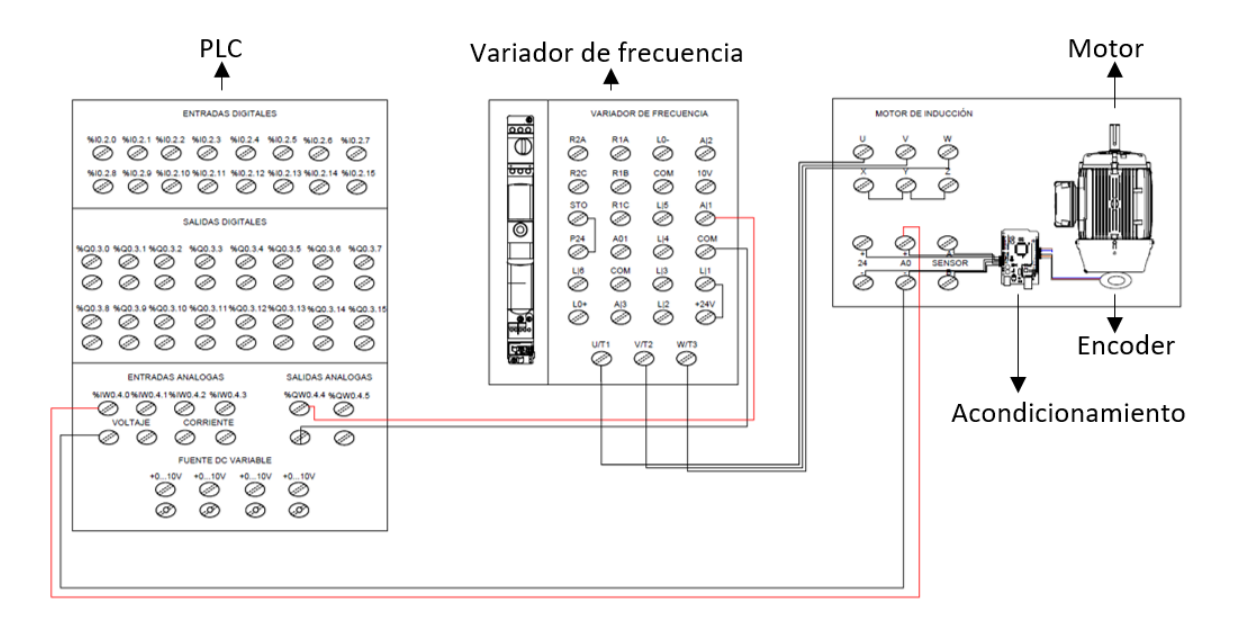

**Figura 2.19** Esquema de conexión.

# <span id="page-38-0"></span>**3 RESULTADOS, CONCLUSIONES Y RECOMENDACIONES.**

En la Figura 3.1 se presenta el sistema implementado en el laboratorio de Control Industrial/ Automatización usando PLCs, el cual cuenta con el ePAC Modicon M580, el variador de frecuencia, el motor trifásico, el acondicionamiento del sensor, el mecanismo para agregar perturbaciones al sistema y finalmente la CPU que cuenta con la programación del controlador LAMDA. Con la finalidad de evitar manipulación por parte de los estudiantes se ha diseñado una protección para el sensor y su acondicionamiento.

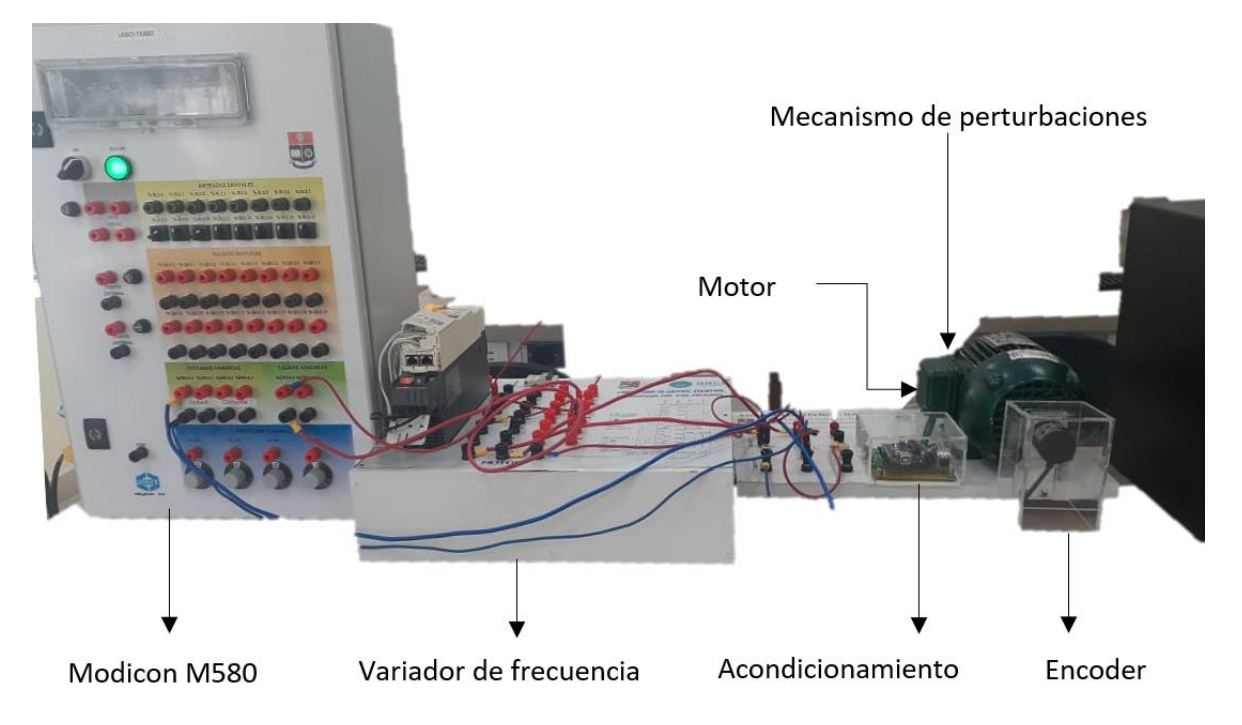

**Figura 3.1** Sistema Implementado

La Interfaz gráfica implementada se presenta en la Figura 3.2, donde se observa:

- A) DATOS: Esta sección del HMI presenta el valor de referencia que es ingresado por el usuario, la velocidad leída por el encoder, el voltaje que recibe el variador de frecuencia y el error que se produce en la retroalimentación.
- B) CONTROLADORES: En esta parte de la interfaz se encuentran botones para seleccionar uno de los tres controladores programados y observar su comportamiento, así también se presenta los valores de las constantes calibradas para cada controlador y los índices de desempeño de los controladores.
- C) GRÁFICAS: Esta sección de la Interfaz presenta la señal de control, es decir la señal que ingresa al variador de frecuencia y la señal de velocidad del sistema.

D) SEÑALES DE CONTROLADORES: Mediante una señal de color rojo se observa el comportamiento del controlador LAMDA, mientras que si la señal es de color verde se observa el comportamiento del controlador MAMDANI y finalmente la señal azul indica el comportamiento del controlador PID.

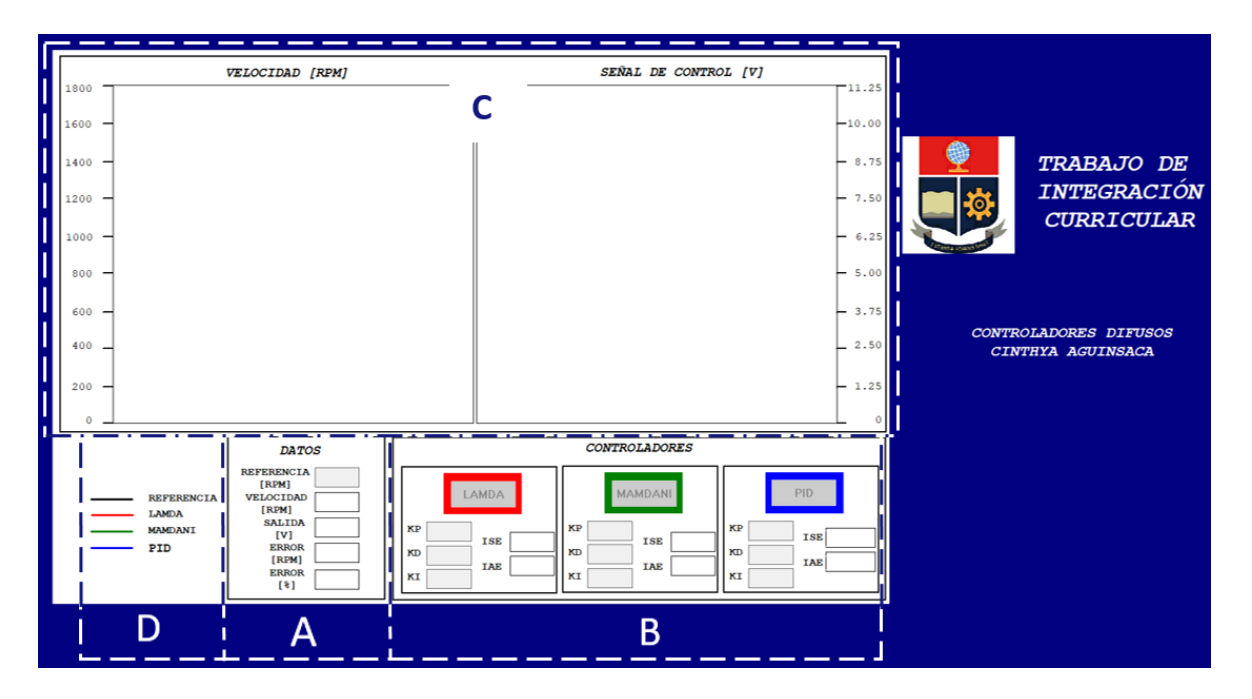

**Figura 3.2** Interfaz de Usuario

# <span id="page-39-0"></span>**3.1 RESULTADOS**

Se ha implementado la programación de un controlador difuso con inferencia MAMDANI con la finalidad de comparar controladores de características similares (difusas) y por otra parte se diseña un controlador PID ya que este es muy empleado en el campo industrial y se mantiene en vigencia. El controlador MAMDANI se diseña con el mismo número de entradas y salidas difusas que el LAMDA, así como variables lingüísticas y clases respectivamente, en este caso el método de defuzzificación se calcula mediante el centro de gravedad. Para realizar una comparación más precisa se evalúa el controlador MAMDANI con ganancias iguales a las del controlador LAMDA. Por otro lado, el controlador PID se diseña mediante el método de sintonización para una respuesta con razón de asentamiento de un cuarto [22].

Mediante la Figura 3.3 se observa la respuesta del sistema que corresponde a una planta de primer orden con retardo, la función de transferencia con la cual se describe el sistema se presentan la Ecuación 3.1.

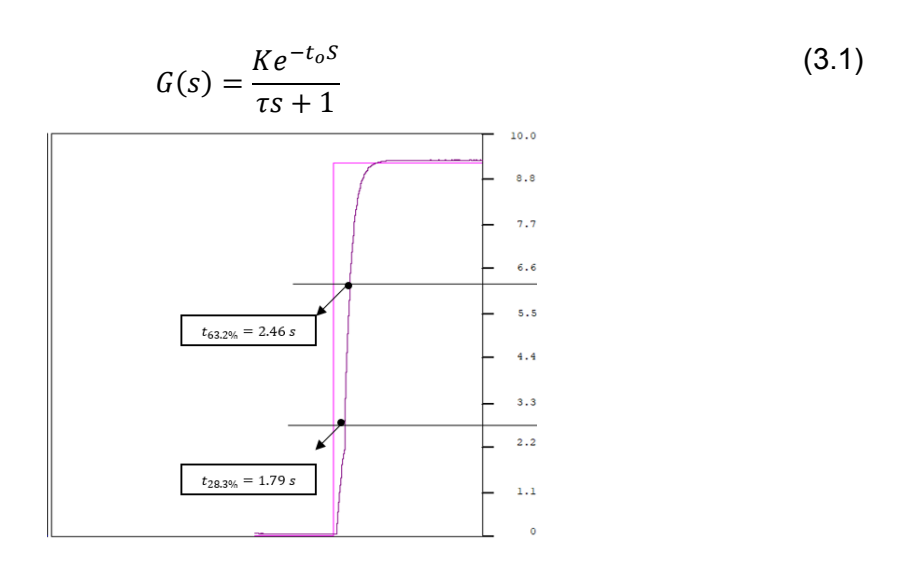

**Figura 3.3** Respuesta del sistema en lazo abierto.

Para encontrar la constante de tiempo, el tiempo muerto y la ganancia se introduce una entrada paso al sistema en laso abierto como se observa en la Figura 3.3 y se toma tiempos al 28.3% y 63.2% de la entrada paso, para lo cual se obtiene que:

$$
t_1 = t_{28.3\%} = 1.79 s
$$

$$
t_2 = t_{63.2\%} = 2.46 s
$$

Luego de obtener los tiempos en los respectivos puntos se aplica la ecuación 3.2, 3.3 y 3.4 para la obtención de la ganancia, la constante de tiempo y el tiempo muerto respectivamente.

$$
k = \frac{V_{IN}}{V_{OUT}} = \frac{3738}{10000} = 0.3738
$$
 (3.2)

$$
\tau = \frac{3}{2}(t_2 - t_1) = 1.005 \,[s] \tag{3.3}
$$

$$
t_0 = t_2 - \tau = 1.455 \,[s] \tag{3.4}
$$

Las Ecuaciones 3.5, 3.6 y 3.7 presentan las fórmulas de sintonización para una respuesta con razón de asentamiento de un cuarto [22], lo que permite encontrar la ganancia proporcional, tiempo derivativo y tiempo integral.

$$
k_C = \frac{1.2}{k} \left(\frac{t_O}{\tau}\right)^{-1} = 2.2174\tag{3.5}
$$

$$
T_D = \frac{t_O}{2} = 0.7275 \,[s] \tag{3.6}
$$

$$
T_i = 2 * t_0 = 2.91 [s]
$$
 (3.7)

Con la finalidad de trabajar con las contantes se aplica las ecuaciones 3.8 y 3.9 para encontrar las constante derivativa e integral respectivamente, la constante proporcional es la ganancia critica encontrada previamente.

$$
k_D = k_P * T_D = 1.61 \tag{3.8}
$$

$$
k_I = \frac{k_P}{T_i} = 0.762 \tag{3.9}
$$

En la Tabla 3.1 se presentan las ganancias para cada uno de los controladores, cabe mencionar que, al no existir un método para la calibración de los controladores difusos se ha realizado de manera empírica, observando la respuesta del controlador y disminuyendo el ISE (Criterio de error cuadrático integral) e IAE (Criterio de la integral del valor absoluto del error) que se define con la Ecuación 3.10 y 3.11 respectivamente [23].

$$
ISE = \int_0^T e^2(t)dt
$$
\n(3.10)

$$
IAE = \int_0^T |e(t)| dt
$$
\n(3.11)

Para el caso del controlador PID se ha modificado la constante integral debido a que el tiempo de establecimiento era muy extenso en comparación a los controladores difusos, para esto se ha considerado como punto de partida para realizar el ajuste adecuado a la ganancia obtenida previamente con el método mostrado.

| <b>CONSTANTE</b> | LAMDA  | <b>MAMDANI</b> | <b>PID</b> |
|------------------|--------|----------------|------------|
| Кp               | 0.0005 | 0.0005         | 2.217      |
| Κd               | 0.5    | 0.5            | 1.61       |
| Ki               | 7400.0 | 7400.0         | 1.524      |

**Tabla 3.1** Constantes de calibración de los controladores

#### <span id="page-42-0"></span>**3.1.1 CAMBIOS DE REFERENCIA**

Para los controladores se realizan cambios de referencia de 200 rpm y 1670 rpm que es la velocidad máxima del motor. En las Tablas 3.2 y 3.3 se presentan los resultados obtenidos al aplicar dichos cambios donde se presenta el tiempo de establecimiento el ISE e IAE.

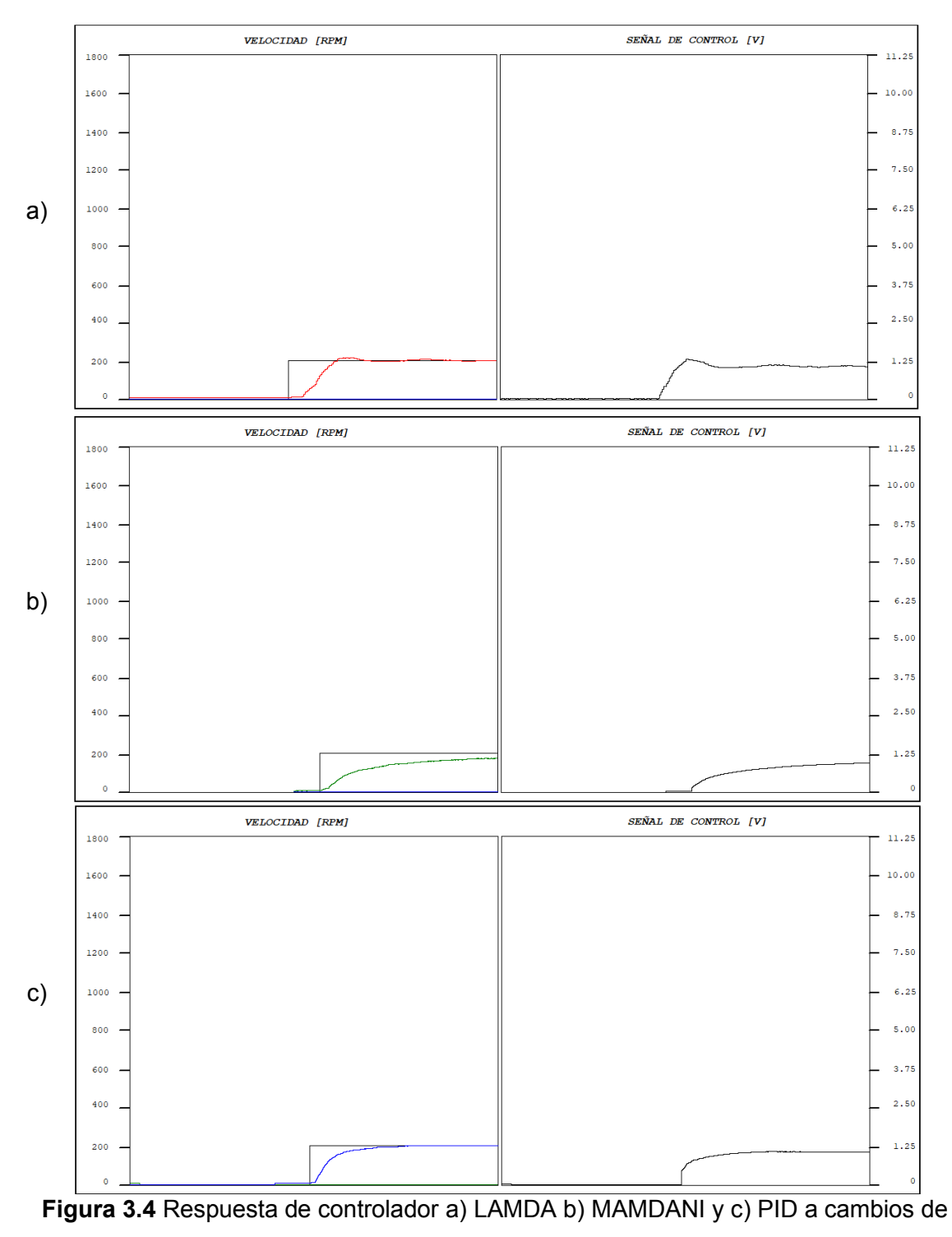

referencia de 200 rpm

En la Figura 3.4 se observa el cambio de referencia de 200 rpm para los controladores, en el caso del LAMDA que se encuentra en el literal a) se observa que al llegar a la referencia oscila, hasta estabilizarse, la oscilación no supera las 10 rpm, pero luego de un determinado tiempo se estabiliza. En la tabla 3.2 se presentan los resultados de los controladores por lo que concluimos que la respuesta de LAMDA es la rápida ya que presenta el mejor tiempo promedio de establecimiento de los tres controladores, seguido del controlador PID que como se observa en el literal c) tiene una respuesta más suave en comparación al LAMDA, pero su tiempo de establecimiento es superior a dos veces el tiempo de establecimiento de LAMDA. Por otro lado, el controlador difuso MAMDANI presenta el tiempo de establecimiento mucho mayor a los dos controladores antes mencionados, como se observa en el literal b) en un determinado tiempo trata de llegar a la velocidad de referencia, pero luego el incremento es muy lento. Cabe mencionar que la respuesta puede mejorar, pero ya que la finalidad es realizar la comparación con LAMDA se mantienen dichas constantes a las cuales no presenta una buena respuesta.

| <b>DATOS</b> | LAMDA  | <b>MAMDANI</b> | PID    |
|--------------|--------|----------------|--------|
| Ts           | 6.66   | 62.98          | 14.977 |
| ISE.         | 0.0692 | 0.194          | 0.0736 |
| IAE          | 0.4837 | 2.355          | 0.6642 |

**Tabla 3.2** Cambio de referencia a 200 RPM

Para cambios de referencia a la velocidad máxima del rotor se presentan los resultados de la Figura 3.5 donde se observa que la señal de controla del PID es suave, pero presenta un tiempo de establecimiento mayor al controlador LAMDA, mientras que, por otro lado, a pesar de mejorar el tiempo de establecimiento en velocidades superiores el controlador MAMDANI presenta un tiempo superior al resto de controladores, con un índice de desempeño IAE menor como se observa en la Tabla 3.3. Esto se debe a que la pendiente es mayor en comparación a los otros controladores y a pesar de no llegar a la referencia enseguida el error es menor a 9 rpm.

| <b>DATOS</b> | wwim viv cullible us itilities and it is it it.<br>LAMDA | <b>MAMDANI</b> | <b>PID</b> |
|--------------|----------------------------------------------------------|----------------|------------|
| Тs           | 12.21                                                    | 51.95          | 24.877     |
| ISE.         | 6.332                                                    | 5.977          | 6.358      |
| IAE.         | 7.782                                                    | 6.945          | 6.082      |

**Tabla 3.3** Cambio de referencia a 1670 RPM

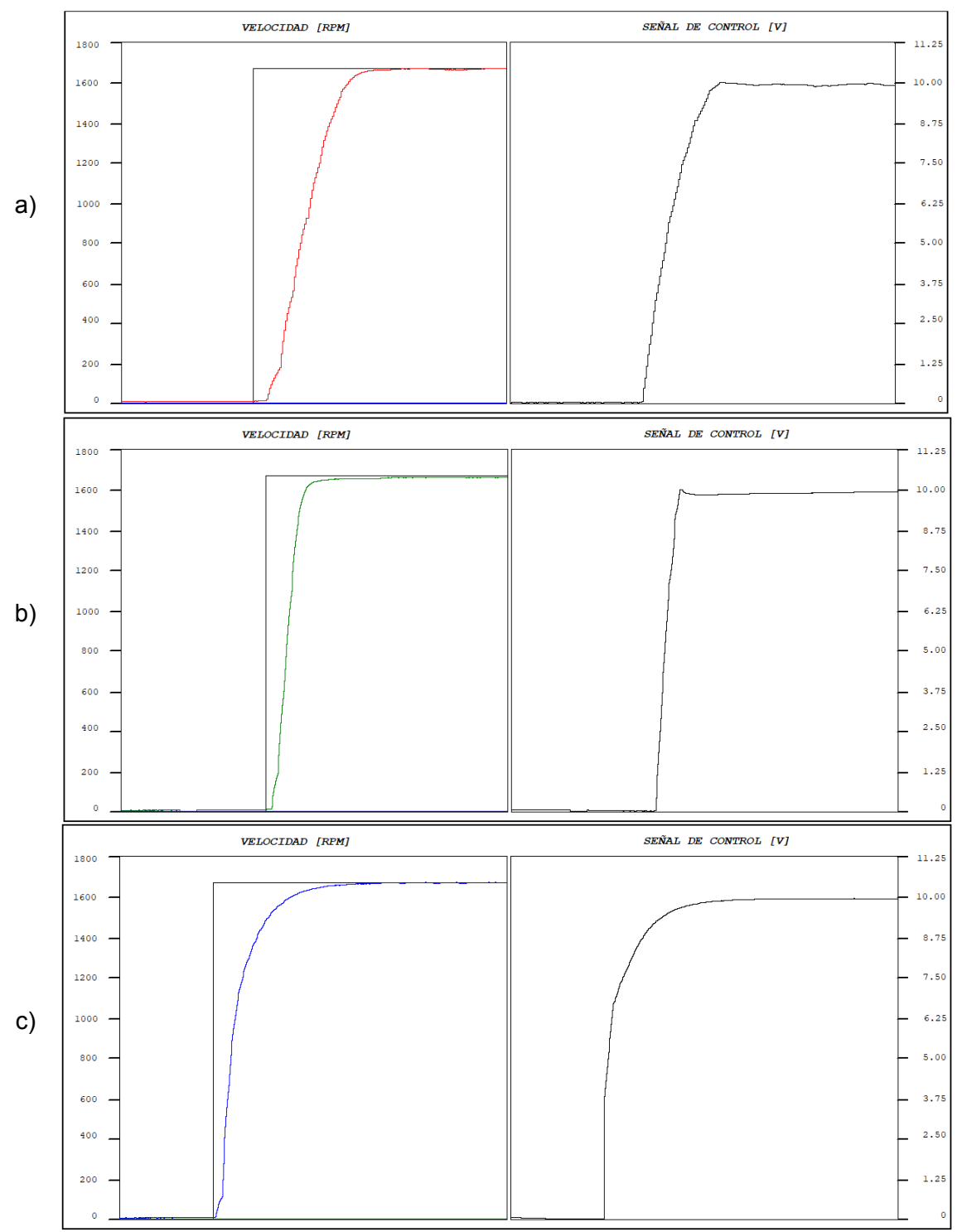

**Figura 3.5** Respuesta de controlador a) LAMDA b) MAMDANI y c) PID a cambios de referencia de 1670 rpm

Por otro lado, se realiza cambios de referencia a una velocidad media. En la Tabla 3.4 se presenta tanto el tiempo de establecimiento tanto de subida como el de bajada, así como también los índices de desempeño que han sido tomados en ambos casos, al igual que el resto de los casos el mayor tiempo de establecimiento presenta el controlador MAMDANI con Ts=45.14[s], por tanto el IAE será superior al resto de controladores, mientras que el controlador LAMDA cuenta con un tiempo menor de establecimiento tanto de subida como de bajada. Se observa en las señales de control de la Figura 3.6 que el controlador LAMDA presenta un sobrepico menor al 5%, pero en el caso del controlador MAMDANI la respuesta es más rápida, pero con un sobrepico superior al 5%,

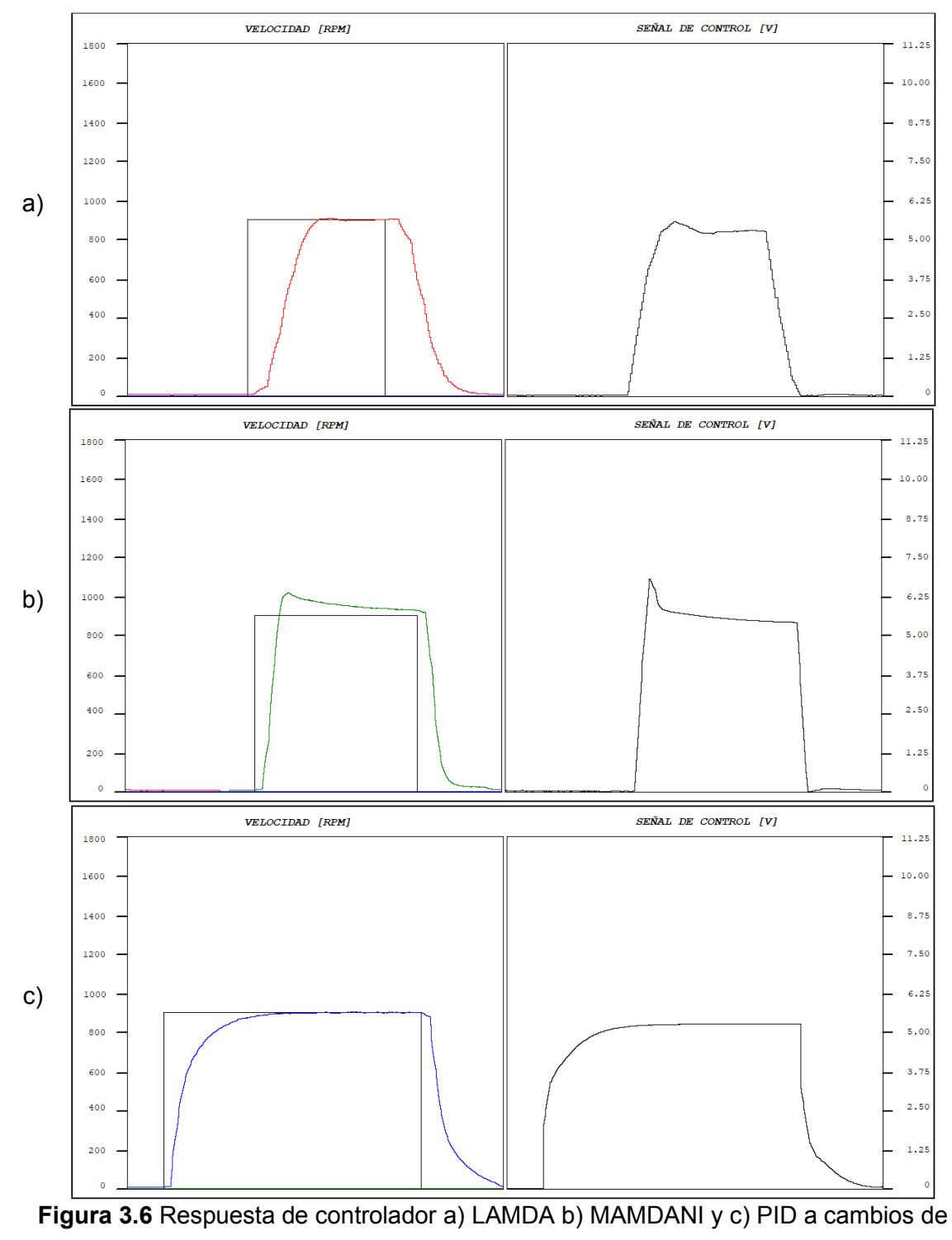

referencia de 900 rpm

Al igual que el resto de las pruebas el controlador MAMDANI y PID presenta los tiempos de establecimiento más elevados pero los índices de desempeño de MAMDANI son los mejores. Por otro lado, el controlador PID presenta una señal de control muy suave, sin máximo sobre impulso y sin oscilaciones.

| <b>DATOS</b>     | <b>LAMDA</b> | <b>MAMDANI</b> | <b>PID</b> |
|------------------|--------------|----------------|------------|
| Ts S             | 8.65         | 45.14          | 23.017     |
| Ts B             | 9.13         | 21.175         | 13.995     |
| ISE <sub>S</sub> | 1.76         | 1.56           | 1.718      |
| ISE B            | 1.82         | 1.677          | 1.89       |
| IAE <sub>S</sub> | 2.552        | 3.142          | 3.367      |
| IAE B            | 2.68         | 2.697          | 3.35       |

**Tabla 3.4** Cambio de referencia a 900 RPM

Finalmente, en la Figura 3.7 se presenta cambios de referencia a tiempos similares donde se observa que la mejor respuesta es del controlador LAMDA, ya que llega a la referencia con máximo sobre impulso menor al 10% y con un tiempo de establecimiento adecuado,

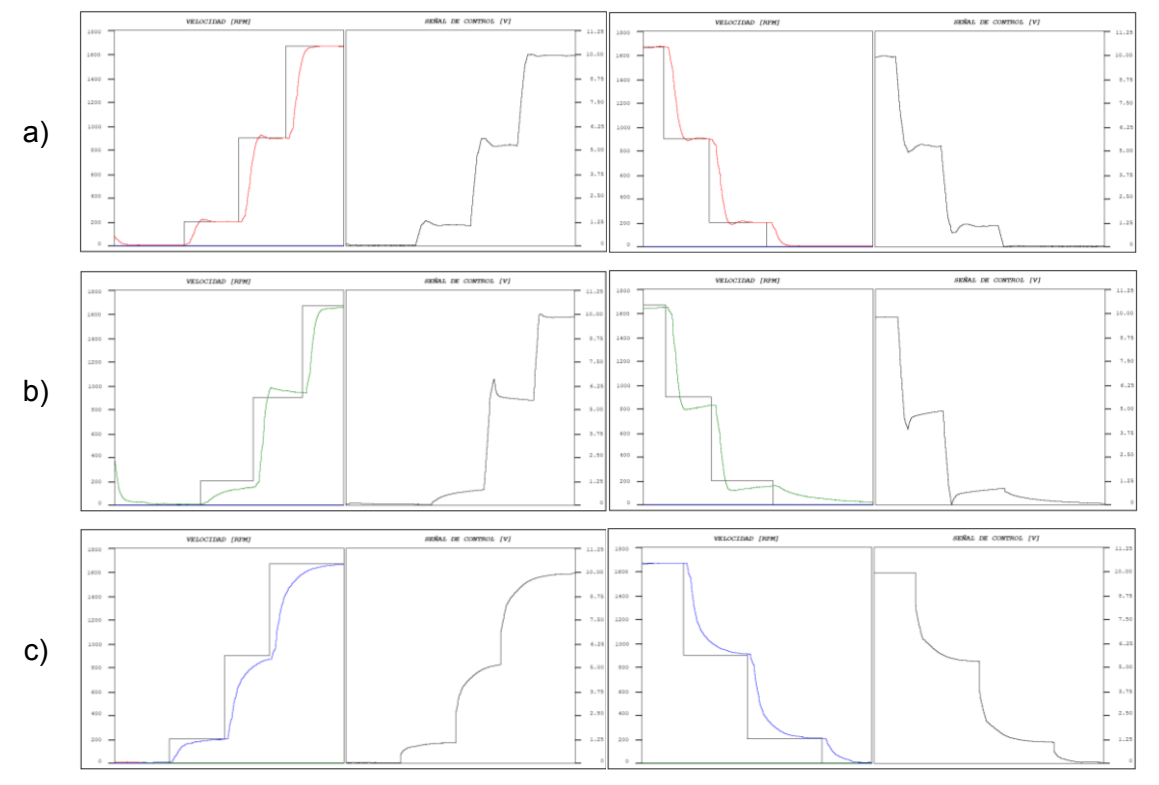

**Figura 3.7** Respuesta de controlador a) LAMDA b) MAMDANI y c) PID a cambios de referencia

Al realizar cambios de referencia se observa que el controlador LAMDA alcanza la referencia. Mientras que el controlador MAMDANI presenta una respuesta con sobrepicos y sobre todo no llega a la referencia en un tiempo determinado, cuando se realiza el cambio de referencia no se encuentra estable ni en la referencia deseada. Por otro lado, el controlador PID alcanza la referencia, pero en un tiempo de establecimiento superior al LAMDA.

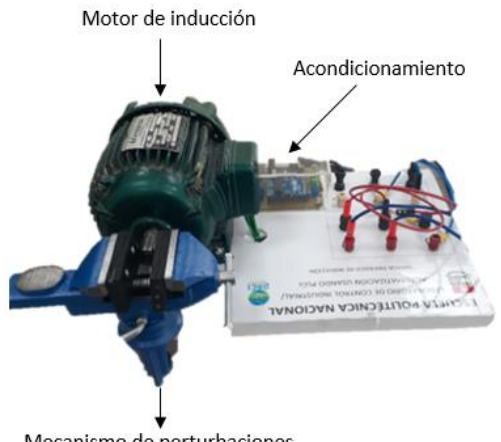

# <span id="page-47-0"></span>**3.1.2 RESPUESTA A PERTURBACIONES**

Mecanismo de perturbaciones

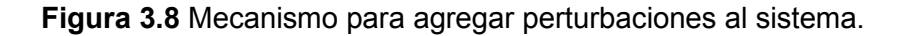

Al sistema se ha añadido un mecanismo para agregar perturbaciones mediante una entenalla que se encuentra junto al eje del motor como se observa en la Figura 3.8. Para agregar una perturbación al sistema se hace girar la manivela de la entenalla una vuelta y media lo que permite agregar una fuerza de frenado al eje. En la Tabla 3.5 se observa que el menor tiempo de establecimiento se da en LAMDA mientras que el mayor tiempo se da en el controlador MAMDANI, esto se ve reflejado en el IAE ya que el mayor IAE se presenta en el controlador MAMDANI, esto se da debido al tiempo de establecimiento que es superior, por lo que el índice debe integrarse en un tiempo más extenso.

| <b>DATOS</b>     | <b>LAMDA</b> | <b>MAMDANI</b> | <b>PID</b> |  |
|------------------|--------------|----------------|------------|--|
| Ts S             | 8            | 40.3           | 11.3       |  |
| Ts B             | 7.3          | 43.3           | 15.6       |  |
| ISE <sub>S</sub> | 0.0272       | 0.0480         | 0.0211     |  |
| ISE B            | 0.0164       | 0.0395         | 0.0164     |  |
| IAE <sub>S</sub> | 0.3496       | 1.0948         | 0.3672     |  |
| IAE B            | 0.2516       | 1.1039         | 0.3768     |  |

**Tabla 3.5** Respuesta del sistema a Perturbaciones

Mediante la Figura 3.9 observa que el controlador LAMDA es capaz de compensar rápidamente la salida deseada, mientras que el controlador MAMDANI tiene un tiempo de respuesta muy lento en comparación al LAMDA y al PID. A pesar de que en LAMDA para la compensación se requiere un mayor voltaje, se observa que presenta un tiempo de establecimiento mejor que el resto de los controladores.

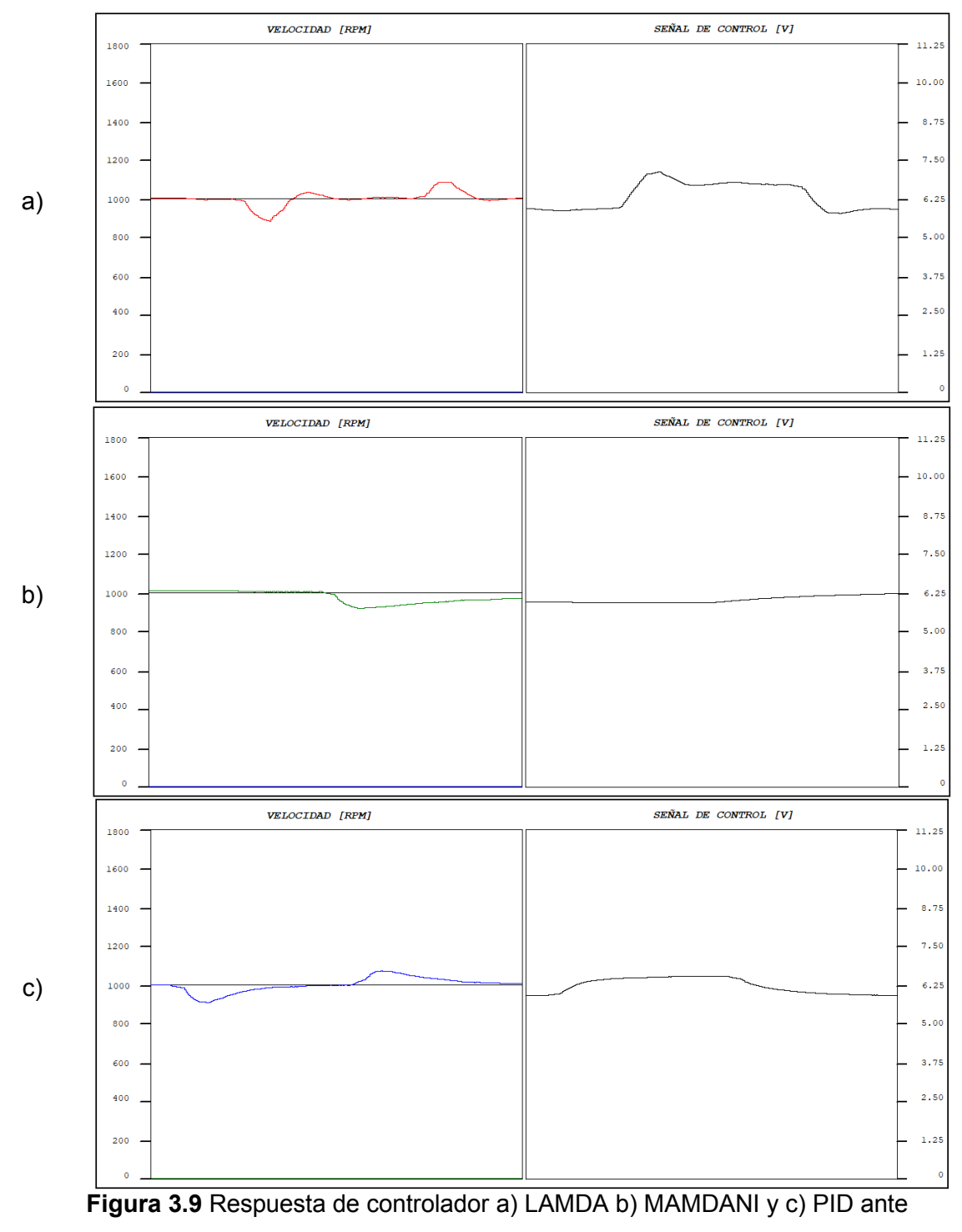

perturbaciones.

# <span id="page-49-0"></span>**3.2 CONCLUSIONES**

- Se ha desarrollado un módulo didáctico para el control LAMDA de velocidad de un motor trifásico de inducción en un sistema en lazo cerrado, luego de recopilar información y desarrollar la programación del controlador, se ha demostrado que el controlador LAMDA puede ser empleado para el desarrollo de futuras prácticas en la Escuela Politécnica Nacional.
- La interfaz gráfica proporciona información que permite realizar una comparación cualitativa entre los controladores desarrollados, lo que permite concluir que con el controlador LAMDA presenta la mejor respuesta en controladores difusos.
- A pesar de que el controlador PID responde a perturbaciones adecuadamente, el controlador LAMDA presenta mejor la salida del sistema, por esto se concluye que un controlador LAMDA que presenta características difusas puede ser empleado en procesos industriales y reemplazar a controladores PID presentando un mejor desempeño.
- El controlador LAMDA se ha diseñado sin conocer el modelo matemático de la planta, mientras que para realizar el diseño del controlador PID se ha requerido la función de transferencia del sistema con el fin de sintonizarlo.
- El Laboratorio de Control Industrial /Automatización usando PLCs al finalizar este trabajo cuenta con un módulo didáctico para el control de velocidad de motores trifásico que permitirá al estudiante afianzarse con controladores avanzados en el transcurso de su carrera.
- En caso de que se requiera un menor tiempo de establecimiento del controlador LAMDA se debe incrementar su constante integral, esto genera que el sistema se vuelva más agresivo y responda más rápido, pero se debe considerar que al producirse este cambio brusco el sistema presenta un mayor sobrepico.
- Debido a que en el presente trabajo se realiza comparaciones con controladores difusos, se busca constantes que permitan obtener una respuesta adecuada en ambos casos, pero de no ser así, si se calibra las constantes se puede obtener una mejor respuesta del controlador LAMDA.

# <span id="page-50-0"></span>**3.3 RECOMENDACIONES**

- La programación mediante bloques en programas sencillos no suele ser compleja, pero es recomendable que en caso de necesitar se creen funciones para simplificar la programación.
- Implementar un sistema de perturbaciones de tal manera que se agregue una fuerza sobre el eje sin desbalancearlo.
- Ya que los controladores difusos empiezan a introducirse en varios campos industriales, es necesario que se desarrollen métodos que permitan sintonizar controladores difusos, los cuales permitan encontrar las ganancias adecuadas para el correcto funcionamiento del sistema.
- La configuración del variador de frecuencia debe ser la adecuada, de tal manera que, no se agregue un tiempo muerto para evitar agregar un retardo en el sistema.
- En caso de aplicar una fuerza elevada, mediante el mecanismo de perturbaciones, sobre el eje del motor, considerar que, debido a la antigüedad de los equipos del Laboratorio de Control Industrial/Automatización usando PLCs es probable que el eje se desbalancee y empiece a toca el ventilador con la tapa del mismo, para lo cual se recomienda desatornillar la tapa hasta que no existan contacto entre el ventilador y su protección (tapa).

# <span id="page-51-0"></span>**4 REFERENCIAS BIBLIOGRÁFICAS**

- [1] R. R, «Lógica Difusa,» [En línea]. Available: http://catarina.udlap.mx/u\_dl\_a/tales/documentos/lmt/ramirez\_r\_o/capitulo3.pdf. [Último acceso: Junio 2022].
- [2] J. A. A. R. D. P.-E. L. Morales, «A Fuzzy Sliding-Mode Contol Based on Z-Numbers and LAMDA,» *IEEE,* 2021.
- [3] J. A. A. G.-J. A. G. J. G.-P. L. Morales, «Advanced Fuzzy-Logic-Based Context-Driven Control for HVAC Management Systems in Buildings,» IEEE, 3 Enero 3030. [En línea]. Available: http://ddfv.ufv.es/bitstream/handle/10641/1851/3.- %20Advanced%20Fuzzy-Logic-Based.pdf?sequence=1&isAllowed=y. [Último acceso: Mayo 2022].
- [4] J. A. O. C. A. R. L. Morales, «An Intelligent Sliding Mode Controller Based on LAMDA for a class of SISO Uncertain Systems,» ScienceDirect, 13 Marzo 2021. [En línea]. Available: https://www.sciencedirect.com/science/article/abs/pii/S0020025521002498. [Último acceso: Mayo 2022].
- [5] L. A. M. Escobar, «Formalización de controladores difusos LAMDA,» Quito, 2021.
- [6] E. Bello, «Lógica Difusa o Fuzzy Logic: Qué es y cómo funciona,» 15 Diciembre 2021. [En línea]. Available: https://www.iebschool.com/blog/fuzzy-logic-que-es-bigdata/.
- [7] C. Guerra, «Lógica Difusa y sistemas de control,» [En línea]. Available: https://cayetanoguerra.github.io/ia/logicadifusa/Logica%20difusa%20y%20sistemas %20de%20control.pdf. [Último acceso: Junio 2022].
- [8] J. G. J. A. A. R. D. C. L. Morales, «An Intelligent Controller based on LAMDA,» Colombian Conference on Automatic Control, Medellin , 2019.
- [9] O. C. T. M. V. L. V. L. Y. M. Gonzalo Thally, «Control de velocidad de motores de inducción trifásico,» Perú, 2020.
- [10] P. Concha, «Control de velocidad en las máquinas de inducción,» [En línea]. Available: http://patricioconcha.ubb.cl/maquinas/paginas/contr.vel.materia.htm. [Último acceso: Julio 2022].
- [11] S. M, «Control de velocidad de los motores de inducción,» [En línea]. Available: http://catarina.udlap.mx/u\_dl\_a/tales/documentos/lep/salvatori\_a\_m/capitulo3.pdf. [Último acceso: Mayo 2022].
- [12] «Que es un PAC,» Logic Electronics, [En línea]. Available: http://www.logicelectronics.net/PRODUCTOS\_BECKHOFF\_QueEsPac.html. [Último acceso: Agosto 2022].
- [13] «PLC y PAC, cual es la mejor opción en automatización industrial,» Automatizacion Industrial 360, [En línea]. Available: https://automatizacionindustrial360.com/plc-ypac-cual-es-la-mejor-opcion-en-automatizacion-industrial/. [Último acceso: Agosto 2022].
- [14] G. Iborra, «Modicon 580, Schneider primer controlador ePAC del mundo,» Novedades automatización, 14 Diciembre 2017. [En línea]. Available: https://novedadesautomatizacion.com/modicon-m580-schneider-primercontrolador-epac-delmundo/#:~:text=Modicon%20M580%20es%20el%20primer%20aut%C3%B3mata% 20con%20Ethernet%20integrada%20en,restricciones%20de%20acceso%20o%20 modificaci%C3%B3n.. [Último acceso: Agosto 2022].
- [15] OMRON, «Incremental Encoder E6B2-C,» [En línea]. Available: https://www.ia.omron.com/data\_pdf/cat/e6b2-c\_ds\_e\_6\_1\_csm491.pdf. [Último acceso: Junio 2022].
- [16] Schneider, «Modicon M580, Manual de referencia,» 09 2017. [En línea]. Available: https://media.distributordatasolutions.com/schneider/2018q1/85f258ebbaa32375b2 55ac8ad46c203ac7d1315b. [Último acceso: Mayo 2022].
- [17] «5 Lenguajes de programacion para PLC,» SEIKA, [En línea]. Available: https://www.seika.com.mx/5-lenguajes-de-programacion-para-plc/. [Último acceso: Julio 2022].
- [18] «Biblioteca FreqCount,» PJRC, [En línea]. Available: https://www.pjrc.com/teensy/td\_libs\_FreqCount.html. [Último acceso: Junio 2022].
- [19] S. Y. KEvin PAssino, Fuzzy Control, Mexico: Addison-Wesley, 1998.
- [20] Scheneider, «Variadores de velocidad variable,» [En línea]. Available: https://download.schneiderelectric.com/files?p\_enDocType=User+guide&p\_File\_Name=ATV32\_Safety\_Functi ons Manual SP S1B90745 07.pdf&p Doc Ref=S1B90745. [Último acceso: Febrero 2022].
- [21] «Encoder Incremental,» [En línea]. Available: https://www.guemisa.com/sicod/docus/ENCODER-TEC.pdf. [Último acceso: Agosto 2022].
- [22] A. C. Carlos Smith, Control automático de procesos, Mexico: Noriega Editores, 2014.
- [23] S. Castaño, «Índices de Desempeño,» [En línea]. Available: https://controlautomaticoeducacion.com/control-realimentado/indices-dedesempeno/#:~:text=Un%20%C3%ADndice%20de%20desempe%C3%B1o%20es, desempe%C3%B1o%20del%20sistema%20de%20control.. [Último acceso: Agosto 2022].
- [24] S. Electric, «M580, Modicon ; PLC, PAC,» 09 febrero 2022. [En línea]. Available: https://www.se.com/pe/es/product/BMEP584020/m580-modicon-plc-pac/. [Último acceso: 31 Julio 2022].
- [25] S. Electric, «Variable Speed Drive ATV32-0,55kw-200V-1phase-with heat sink,» 24 Noviembre 2021. **IEn líneal.** Available: https://www.se.com/mx/es/product/ATV32H055M2/variable-speed-drive-atv32-055 kw-200-v-1-phase-with-heat-sink/. [Último acceso: 29 Julio 2022].
- [26] OMRON, «Incremental 40-mm-dia. Rotary Encoder E6B2-C,» Julio 2017. [En línea]. Available: https://www.ia.omron.com/data\_pdf/cat/e6b2c ds e 6 1 csm491.pdf?id=487.  $\frac{1}{1}$  Ultimo acceso: Mayo 2022].
- [27] Argos, «Convertidor digital analógico con PWM,» Agosto 2015. [En línea]. Available: https://nomadaselectronicos.wordpress.com/2015/08/03/convertidordigital-analogico-con-pwm/. [Último acceso: Mayo 2022].

# <span id="page-54-0"></span>**5 ANEXOS**

ANEXO I. Enlaces.

- ANEXO II. Manual de Usuario.
- ANEXO III. Diagrama de placa de acondicionamiento.
- ANEXO IV. Fichas técnicas de equipos.

# **ANEXO I**

#### Enlaces

#### **Implementación de Sistema**

[https://epnecuador-](https://epnecuador-my.sharepoint.com/:v:/g/personal/cinthya_aguinsaca_epn_edu_ec/Ed49kJLc6FhAv_FQlePIhGMB0_xf80sIsIw_ThUTKc-2WQ?e=BrKevu)

[my.sharepoint.com/:v:/g/personal/cinthya\\_aguinsaca\\_epn\\_edu\\_ec/Ed49kJLc6FhAv\\_FQle](https://epnecuador-my.sharepoint.com/:v:/g/personal/cinthya_aguinsaca_epn_edu_ec/Ed49kJLc6FhAv_FQlePIhGMB0_xf80sIsIw_ThUTKc-2WQ?e=BrKevu) [PIhGMB0\\_xf80sIsIw\\_ThUTKc-2WQ?e=BrKevu](https://epnecuador-my.sharepoint.com/:v:/g/personal/cinthya_aguinsaca_epn_edu_ec/Ed49kJLc6FhAv_FQlePIhGMB0_xf80sIsIw_ThUTKc-2WQ?e=BrKevu)

#### **Funcionamiento de Sistema**

[https://epnecuador-](https://epnecuador-my.sharepoint.com/:v:/g/personal/cinthya_aguinsaca_epn_edu_ec/EWkMGf2JYndMhroJsQ3TsWgBDEYcUgbciVsBS8yHWnSdnw?e=0BxLCO)

[my.sharepoint.com/:v:/g/personal/cinthya\\_aguinsaca\\_epn\\_edu\\_ec/EWkMGf2JYndMhroJs](https://epnecuador-my.sharepoint.com/:v:/g/personal/cinthya_aguinsaca_epn_edu_ec/EWkMGf2JYndMhroJsQ3TsWgBDEYcUgbciVsBS8yHWnSdnw?e=0BxLCO) [Q3TsWgBDEYcUgbciVsBS8yHWnSdnw?e=0BxLCO](https://epnecuador-my.sharepoint.com/:v:/g/personal/cinthya_aguinsaca_epn_edu_ec/EWkMGf2JYndMhroJsQ3TsWgBDEYcUgbciVsBS8yHWnSdnw?e=0BxLCO)

#### **Programa Unity**

[https://epnecuador-](https://epnecuador-my.sharepoint.com/:u:/g/personal/cinthya_aguinsaca_epn_edu_ec/ESsOZCdcpkxKm1TWeVtEgUQBz2otGUvtnkF1J8YMStBShw?e=dYgwBI)

[my.sharepoint.com/:u:/g/personal/cinthya\\_aguinsaca\\_epn\\_edu\\_ec/ESsOZCdcpkxKm1TW](https://epnecuador-my.sharepoint.com/:u:/g/personal/cinthya_aguinsaca_epn_edu_ec/ESsOZCdcpkxKm1TWeVtEgUQBz2otGUvtnkF1J8YMStBShw?e=dYgwBI) [eVtEgUQBz2otGUvtnkF1J8YMStBShw?e=dYgwBI](https://epnecuador-my.sharepoint.com/:u:/g/personal/cinthya_aguinsaca_epn_edu_ec/ESsOZCdcpkxKm1TWeVtEgUQBz2otGUvtnkF1J8YMStBShw?e=dYgwBI)

#### **Programa Arduino**

[https://epnecuador-](https://epnecuador-my.sharepoint.com/:f:/g/personal/cinthya_aguinsaca_epn_edu_ec/Ei0CEuTDpldBjNogMuDnQNcBv_XGnKxPqkqLJzREeAYOqQ?e=PN5Rp0)

[my.sharepoint.com/:f:/g/personal/cinthya\\_aguinsaca\\_epn\\_edu\\_ec/Ei0CEuTDpldBjNogMu](https://epnecuador-my.sharepoint.com/:f:/g/personal/cinthya_aguinsaca_epn_edu_ec/Ei0CEuTDpldBjNogMuDnQNcBv_XGnKxPqkqLJzREeAYOqQ?e=PN5Rp0) [DnQNcBv\\_XGnKxPqkqLJzREeAYOqQ?e=PN5Rp0](https://epnecuador-my.sharepoint.com/:f:/g/personal/cinthya_aguinsaca_epn_edu_ec/Ei0CEuTDpldBjNogMuDnQNcBv_XGnKxPqkqLJzREeAYOqQ?e=PN5Rp0)

# **ANEXO II**

Manual de usuario

#### **INDICACIONES GENERALES**

- 1. Previo a la ejecución del sistema verificar que:
	- a. Alimentación de: Modicon M580, variador de frecuencia, placa de acondicionamiento.
	- b. Funcionamiento adecuado del computador.
	- c. Conexión de eléctrica con cables fijos, sin cables sueltos ni dañados.
	- d. Conexión de Ethernet entre el computador y el Modicon M580.
- 2. Encender los equipos.
- 3. Cargar, transferir y ejecutar el programa desde la PC hacia el PLC.

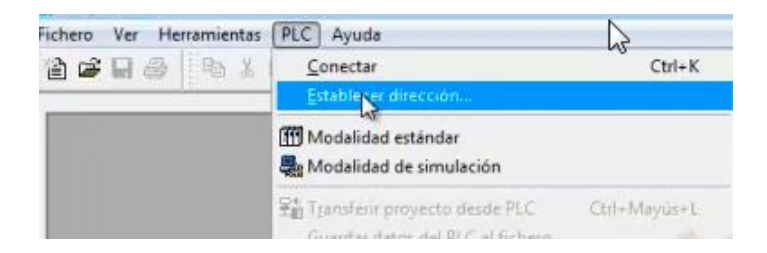

**Figura II.1** Ejecución de programa en Unity Pro.

4. En el HMI dar clic sobre el botón con el respectivo del controlador que se desea seleccionar para observar la respuesta. Al presionar cambia de color el controlador seleccionado como se presenta en la Figura II.2

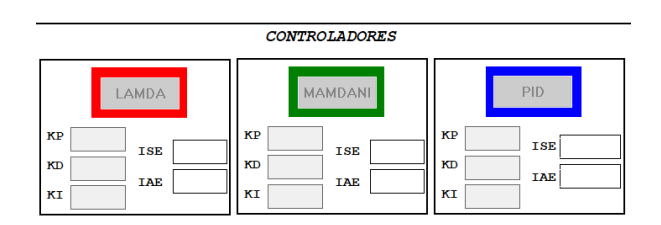

**Figura II.1** Controladores disponibles en el HMI.

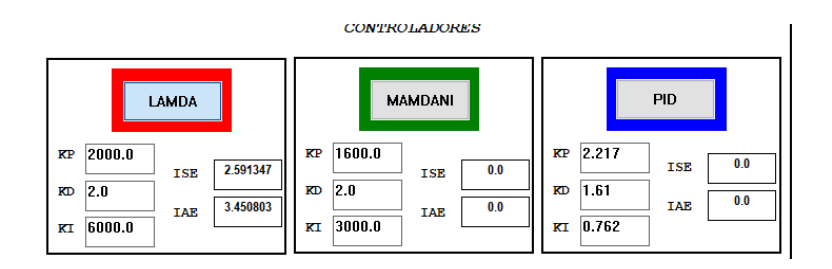

**Figura II.2** Selección de controlador.

5. Cambiar el valor de referencia sobre el HMI, para esto se debe introducir el valor de 0- 1670 [RPM] sobre el recuadro junto a "*REFERENCIA*" y dar "ENTER" para cargar el nuevo valor de referencia.

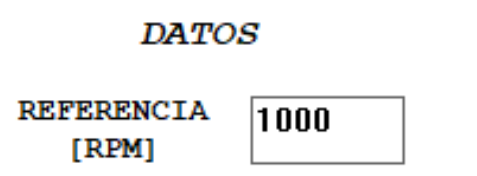

**Figura II.3** Cambio de referencia.

6. Observar la respuesta del sistema, para este ejemplo se ha configurado con un valor de referencia de 1000 [RPM], por lo que en la Figura II.4 podemos observar la señal de control y la respuesta del controlador LAMDA a un cambio de referencia.

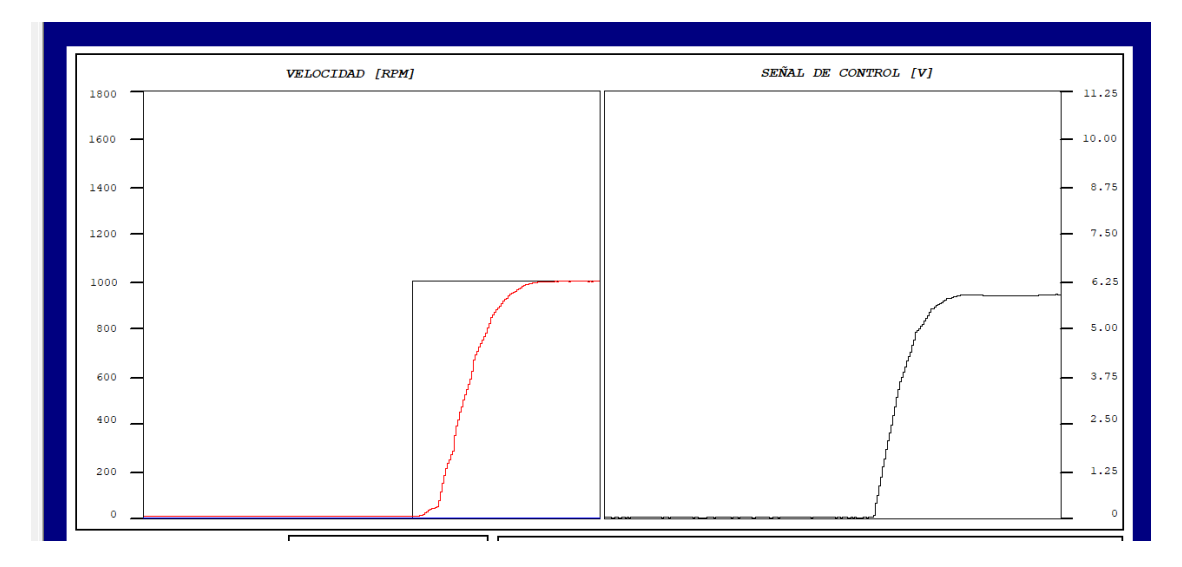

**Figura II.4** Respuesta de controlador LAMDA con referencia de 1000 [RPM]

7. Si se desea cambiar de controlador, se recomienda colocar 0 sobre el valor de referencia antes de seleccionar otro controlador.

# **ANEXO III**

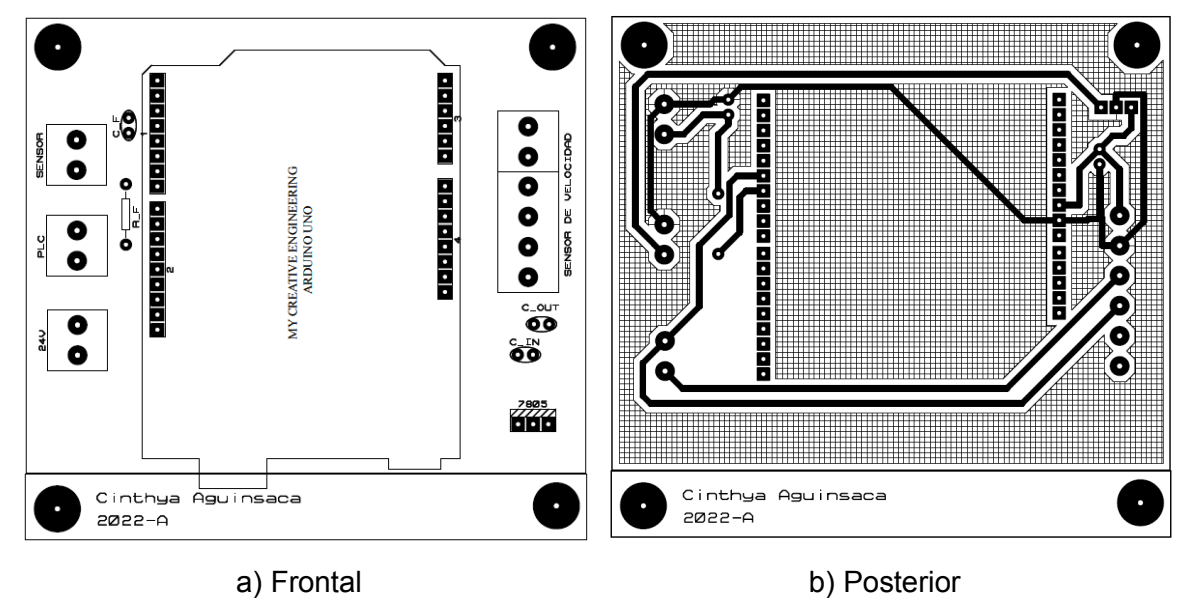

Diagrama de placa de acondicionamiento

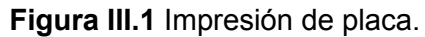

En la Figura III.1 se presenta el diseño de la placa de acondicionamiento, este consta de:

- BORNERAS: En la izquierda se encuentran las borneras para alimentación de la placa, las borneras para la señal acondicionada de 0-3.7[V] que se conectan a la entrada analógica del PLC y las borneras de los pines A y B del encoder incremental. Mientras que en la izquierda se encuentran todos las borneras de los pines del sensor de velocidad.
- RESISTENCIA: La resistencia "R\_F" que se ha implementado forma parte del filtro RC
- CAPACITORES: Entre los capacitores que fueron implementados se encuentra el "C\_F" que es parte del filtro RC, por otro lado, se cuenta con los capacitores "C\_IN" y "C\_OUT" que son parte del regulador de voltaje.
- CIRCUITO INTEGRADO: Se ha implementado un regulador de voltaje con la finalidad de alimentar a la placa con la fuente que se dispone en la mesa de trabajo del Laboratorio de Control Industrial/Automatización usando PLCs, pero se debe considerar que tanto el microprocesador como el sensor de velocidad tiene una alimentación de 5[V], es por esto que con el "7805" se mantiene la salida regulada a 5[V].

# **ANEXO IV**

 $\overline{\phantom{0}}$ 

Į

 $\overline{\phantom{0}}$ 

Fichas técnicas de equipos.

# **MODICON M580** [24]

# Ficha técnica del producto

Especificaciones

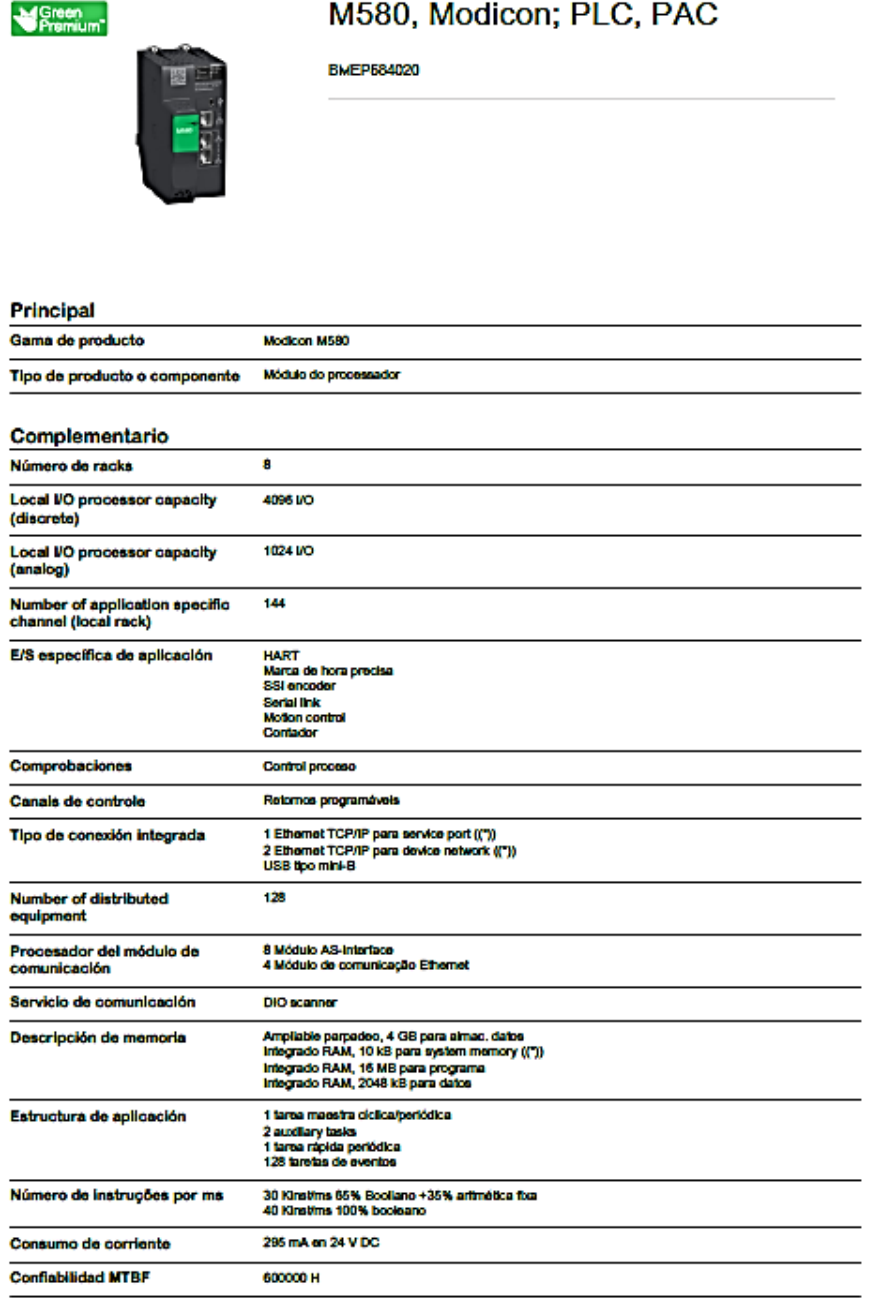

31/08/2022

usso  $\vert$  Schwider

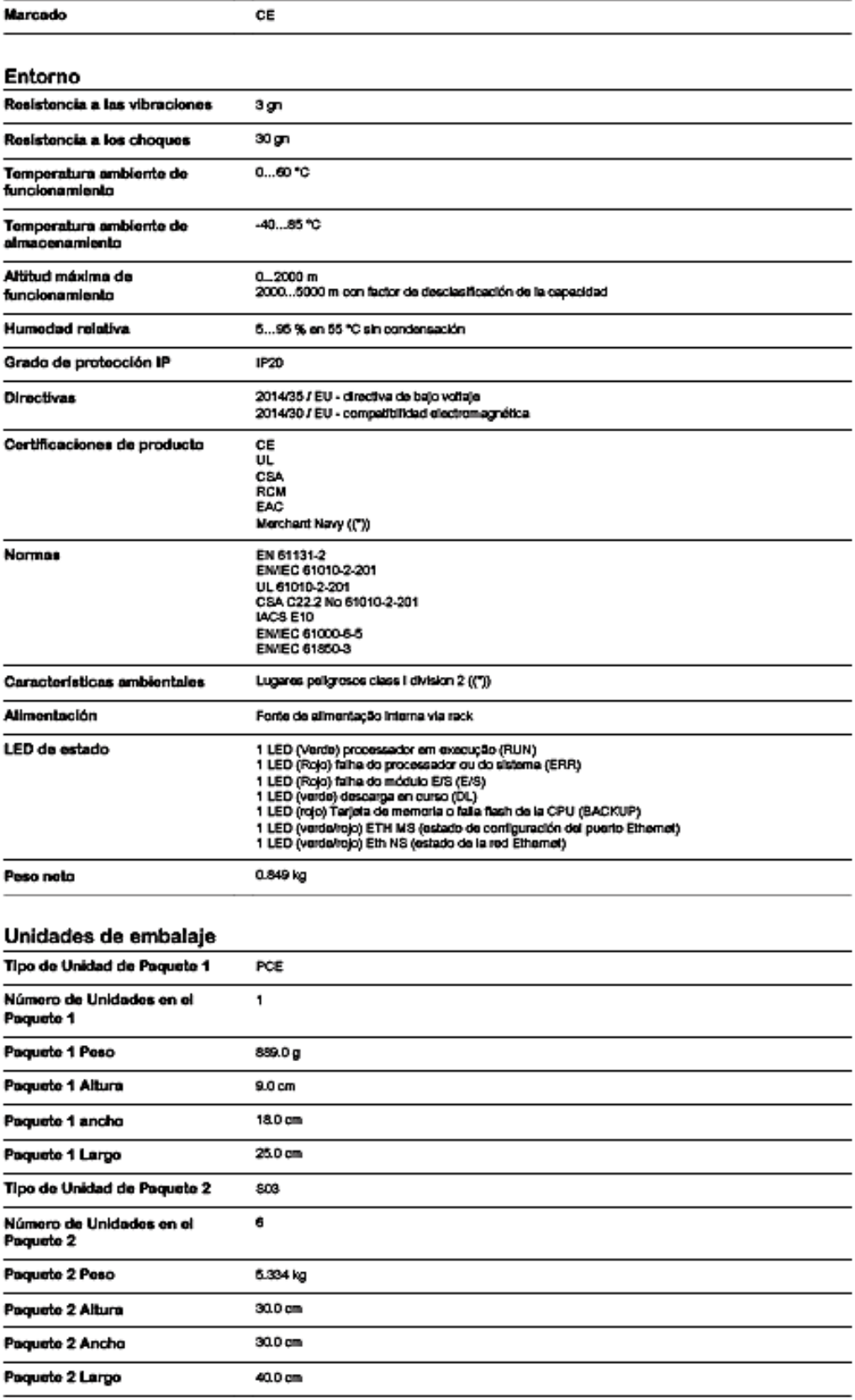

 $\overline{\mathbf{z}}$ 

**Ubics** Schneider

81/08/2022

### **VARIADOR DE FRECUENCIA ATV32H055M2** [25]

# Ficha técnica del producto

Especificaciones

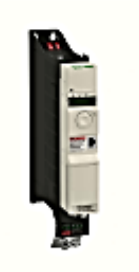

(1) Discontinuado

# Variador de velocidad para motor asincrono y sincrono 1 fase EMC  $0.55$ kW - 200V

ĺ

ATV32H055M2

C Discontinuado el: 23 enero 2021

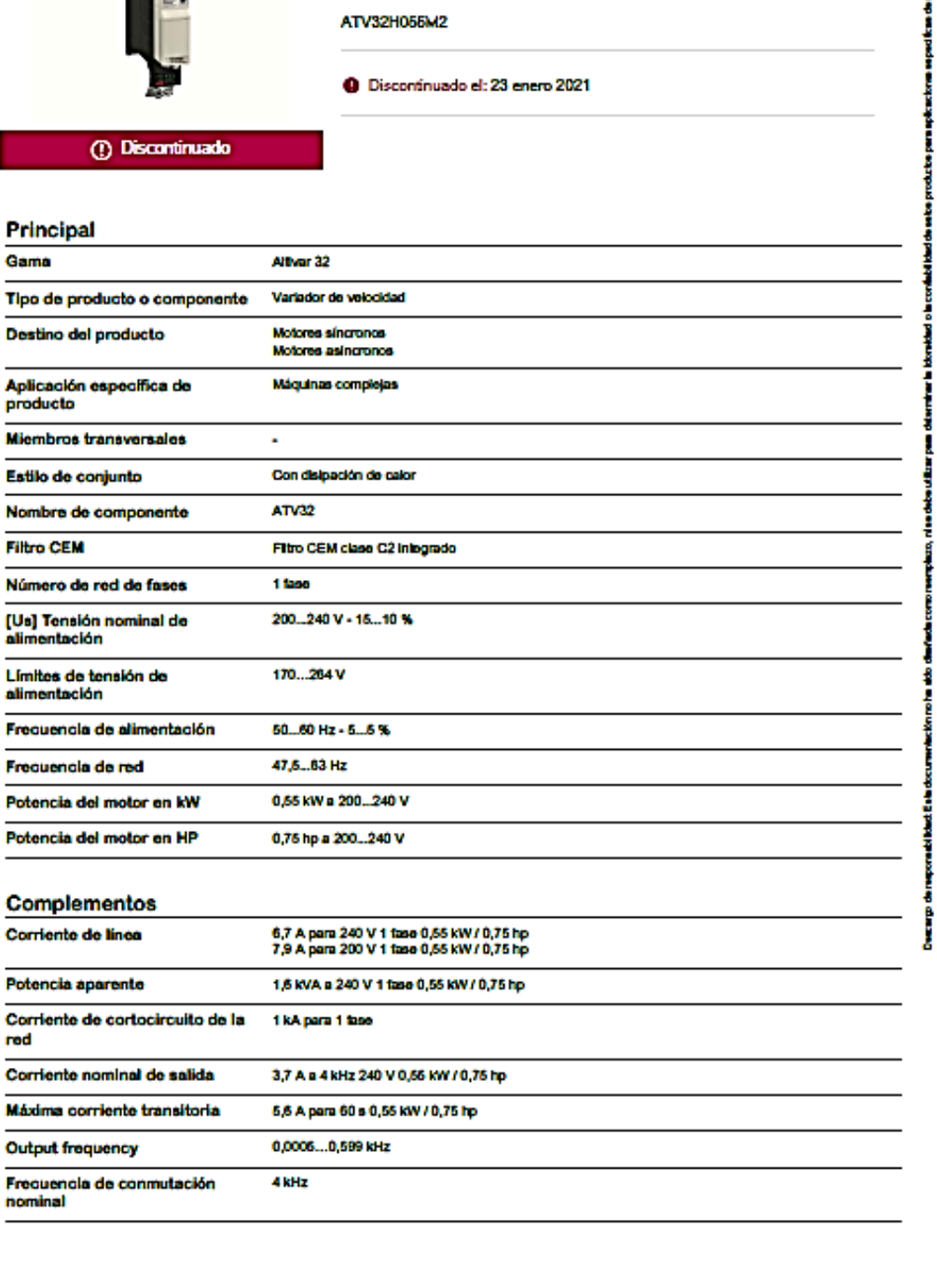

31-08-2022

**Ubico Schuelder** 

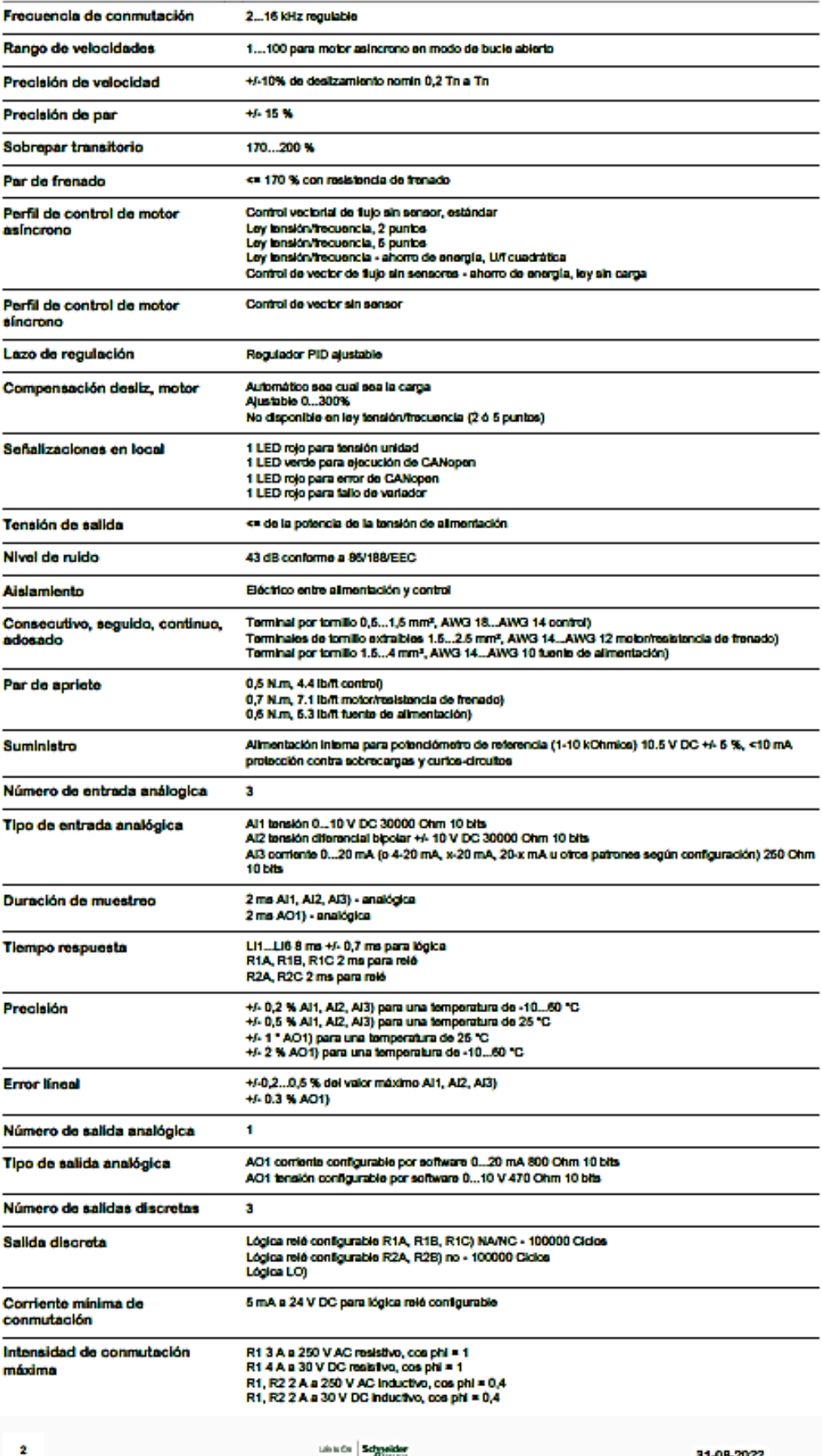

#### **ENCODER INCREMENTAL E6B2-CWZ3E** [26]

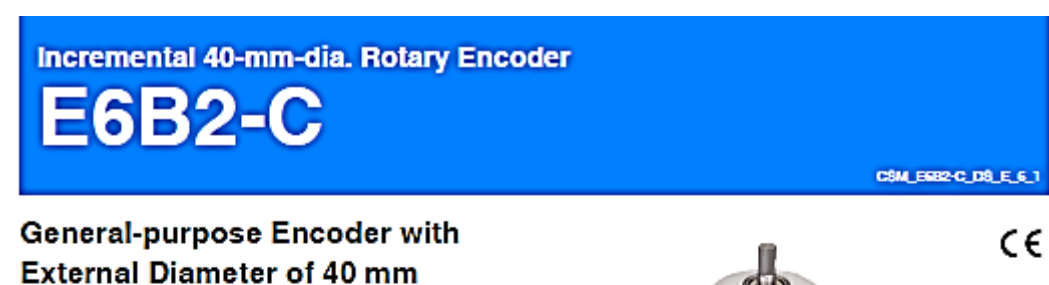

· Incremental model

- · External diameter of 40 mm.
- . Resolution of up to 2,000 ppr.

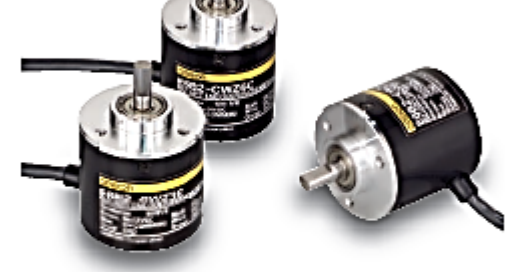

For the most recent information on models that have been certified for<br>safety standards, refer to your DMRON website.

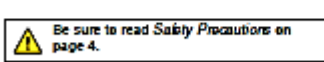

#### Ordering Information

#### Encoders [Refer to Dimensions on page 4.]

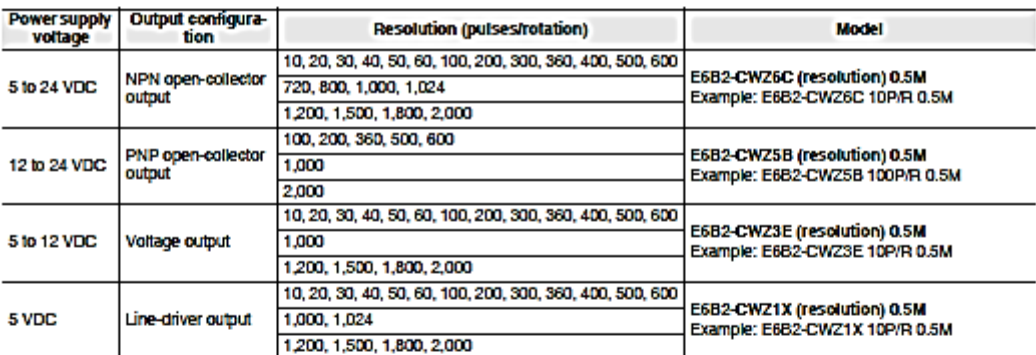

#### Accessories (Order Separately) [Refer to Dimensions on Rolary Encoder Accessories.]

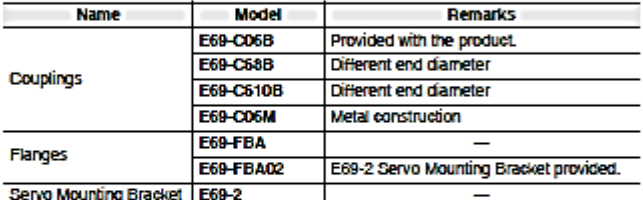

Note: 1. Refer to Rotary Encoders Accessories on your DMRON website for details.<br>2. Refer to Procedutions For Correct Use of Rotary Encoders on your DMRON website when using the Rotary Encoders together with a Coupling.

#### **E6B2-C**

#### **Ratings and Specifications**

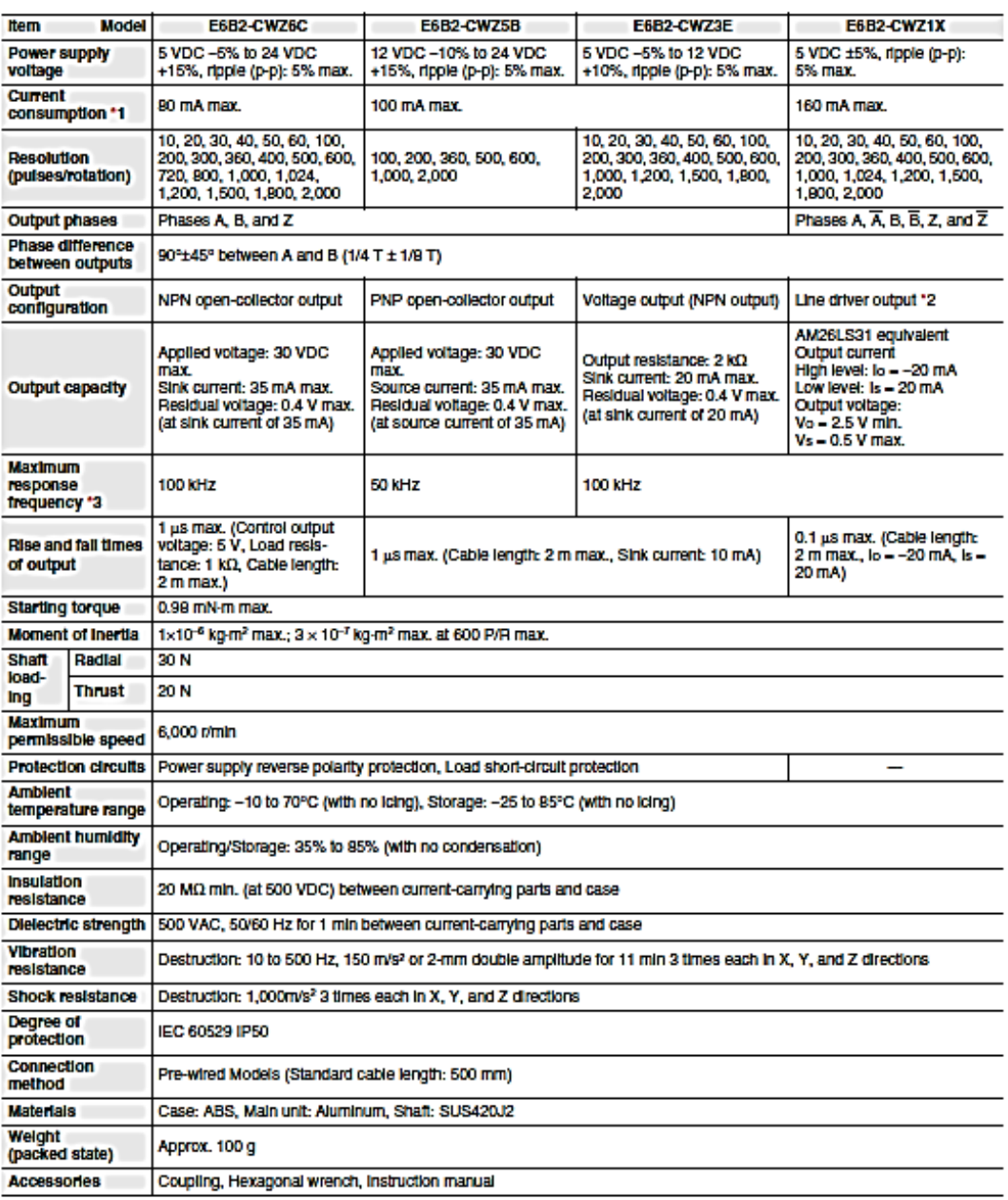

**EXECUTE ASSESS TO A SET AND SET ASSESS** TO A WILL BOY FOR A SERVER INTERNATIONAL TRANSPORT IN A SERVER THAN THE STATE OF THE STATE IN THE STATE OF THE STATE OF THE STATE OF THE STATE OF THE STATE OF THE STATE OF THE STAT

This means that the E6B2-C Rotary Encoder will not operate electrically if its speed exceeds the maximum electrical response speed.

#### omron

# $\overline{2}$